# **General Specifications**

# Collaborative Information Server

# **GS 36K01A10-01EN**

# n **GENERAL**

*The Collaborative Information Server (CI Server) is an integrated operation and monitoring system that can connect to any equipment and systems in the plant and integrate them.* 

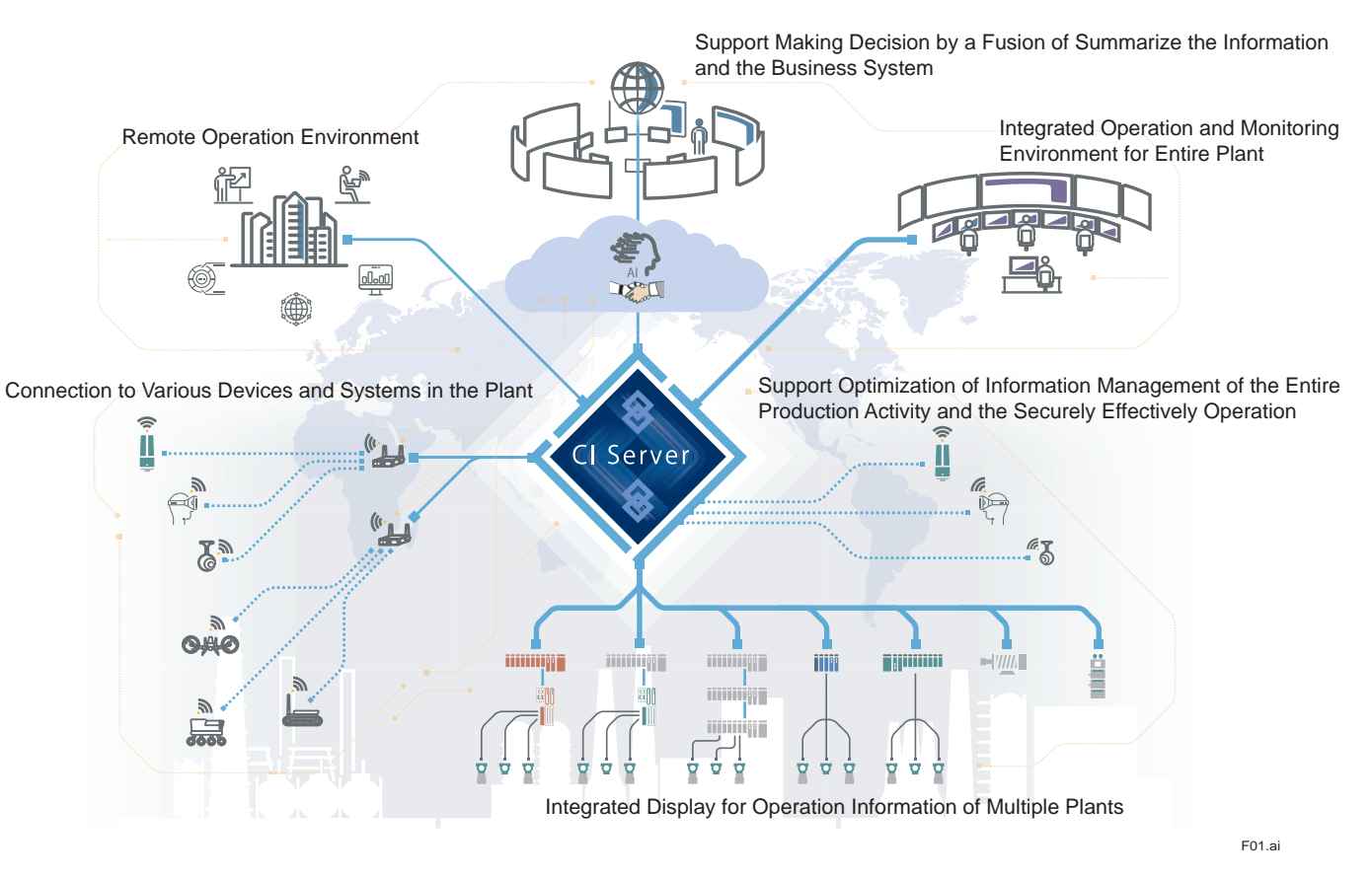

**Figure Image of grasping and operating the entire production activity by utilizing CI Server**

### **Integrated Operation and Monitoring and Remote Operation**

- • Provides flexible integrated operation and monitoring function which is capable of handling a wide variety of system from one standalone system to a large-scale system that integrates multiple systems distributed over a wide area.
- Displays operation and monitoring windows on a web browser to provide a remote operation environment nonrequired a dedicated viewer.
- Connects every device and system in a plant and grasp current accurate plant situation.
- • Monitoring targets can be added, deleted, and modified even while operating the system.
- Since CI Server has dedicated interfaces for controllers widely used on the market and open interfaces that meet standards, integrated management is possible not only for Yokogawa products but also for other companies' products.
- Connects with any Cloud environment and IT systems.
- Collects the information of devices such as device status and parameter values from Plant Resource Manager (PRM) and utilizes it. (\*1)
	- \*1: Linkage between PRM and CI Server is supported by PRM R4.06 or later and CI Server R1.02 or later. For details of PRM connection, refer to "Plant Resource Manager" (GS 30B05A10-01EN).

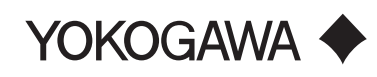

#### **Optimize Management System of Information**

- Integrate and display operation information of multiple plants and contribute optimization for information management of entire production activity.
- • Behavior at alarm occurrence and how the alarms are represented to users can be configured for each data.
- Creates reports on plant operation information and outputs it whenever requested.
- Saves the operation record as an audit trail.
- By adding an option library, data changes can be made in accordance with the pharmaceutical regulations (e.g. main parameter change).

#### $\bullet$  Security

- • Supports safely effectively operation by performing various security measures such as supporting secure communication.
- The area of operation and monitoring can be set for each user using the system.

### **N SYSTEM CONFIGURATION**

CI Server can flexibly configure according to the plant architecture and business style from standalone configuration, in which single computer provides environment of data collection, operation, and monitoring, to integrated configuration, in which multiple servers are hierarchically deployed to perform integrated monitoring of the entire plant.

### **Functional Components**

CI Server consists of three functional components. The system configuration is determined by allocating these components on the server computers and client computers.

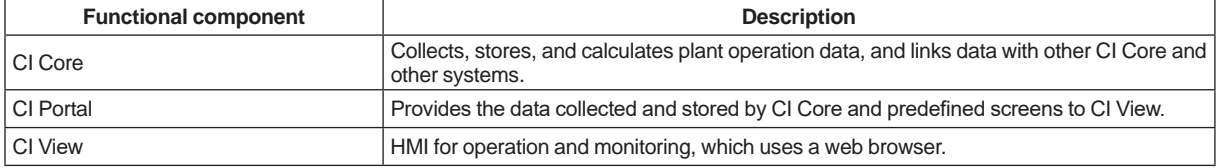

### **Flexible System Configuration**

CI Server provides best fit system architectures by setting functional components as required.

Followings are some examples:

- • Standalone configuration
- Remote CI Portal/CI View configuration
- • Enterprise configuration
- • Gateway configuration
- • Host-to-host connection configuration
- • Yokogawa Cloud configuration (\*1)
	- \*1: Yokogawa Cloud is an industrial transformation and IoT platform that accelerates the development and deployment of industrial cloud applications. It supports the ingestion, processing, and curation of data from various sources, provides industry-specific algorithms and models, and integrates across applications to support insightful decision-making and higher levels of automation. https://www.yokogawa.com/solutions/solutions/digital-transformation/yokogawa-cloud/

# **Standalone Configuration**

In this configuration, data collection, monitoring, operation, and engineering of CI Server are all inclusively run on a single computer.

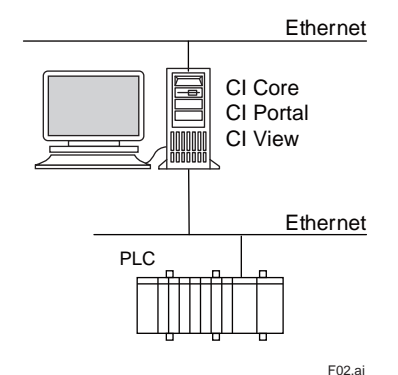

**Figure Example of Standalone Configuration**

### **Remote CI Portal/Remote CI View Configuration**

This configuration improves system scalability by separating CI Core responsible for data collection and application execution, and CI Portal used for engineering and operation and monitoring. Multiple number of CI Portal can be placed according to the number and the placement location of CI View in order to ensure performance for such as large scale system.

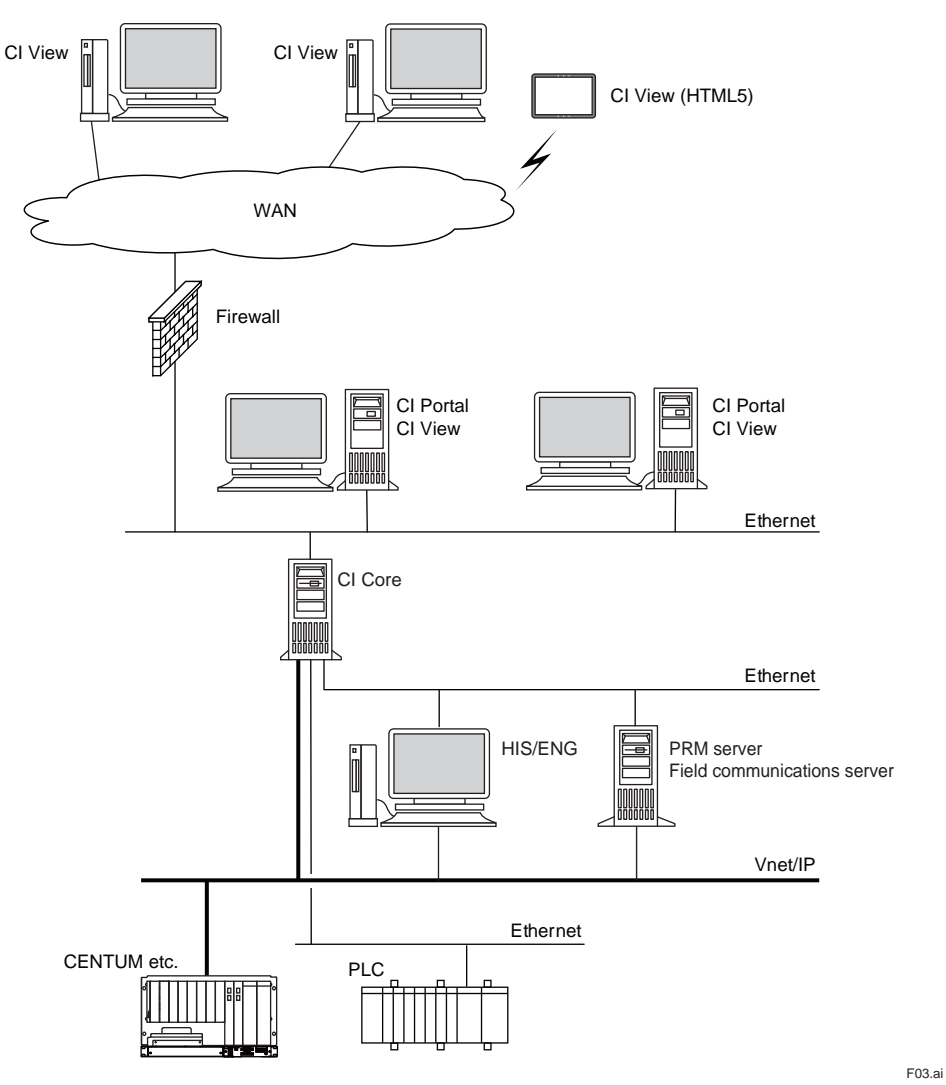

**Figure Example of Remote CI Portal/Remote CI View Configuration**

#### **Enterprise Configuration**

By deploying the functional components on multiple computers, large-scale integrated operation and monitoring become possible, and only the information required for each business level can be collected.

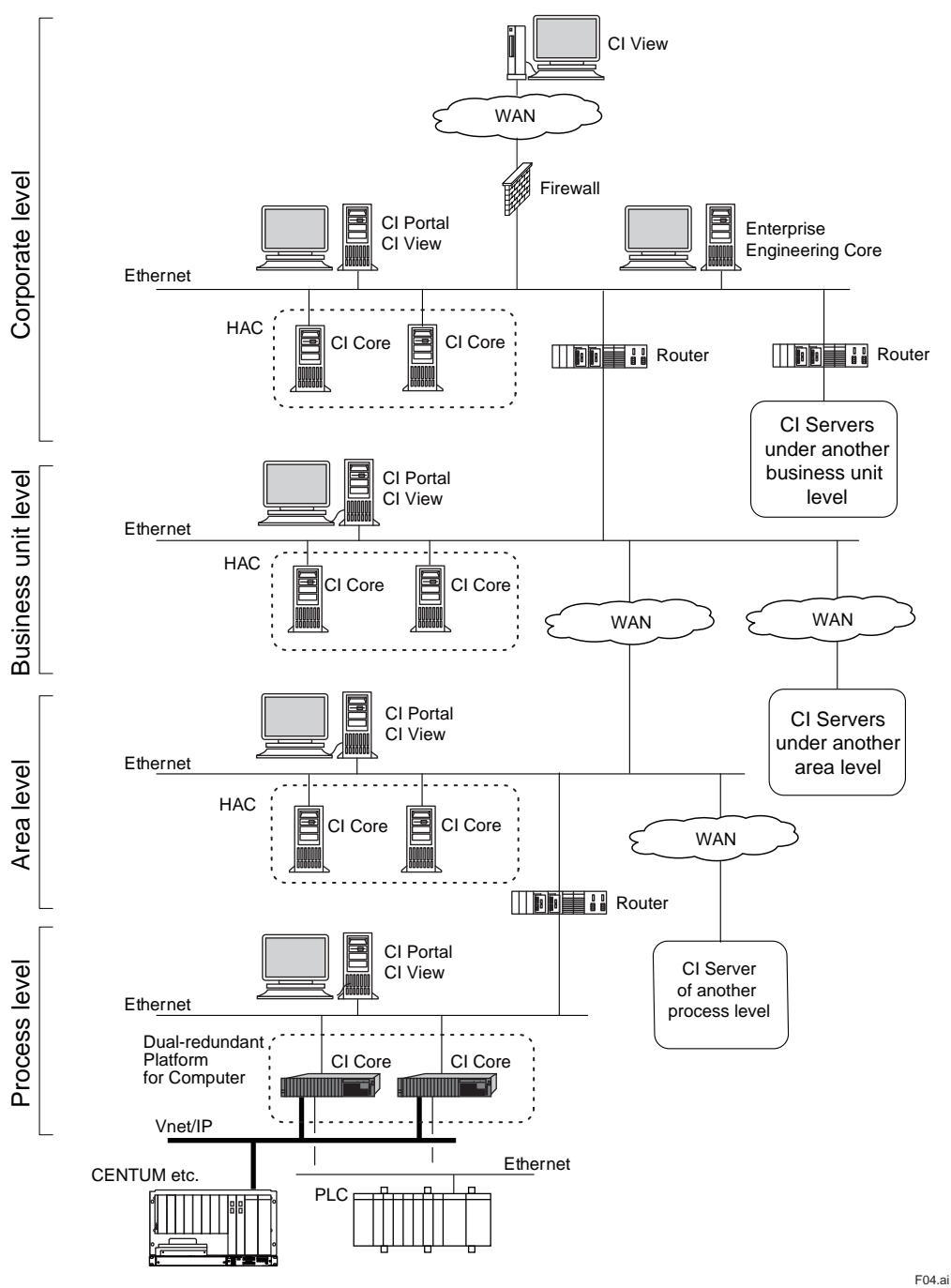

**Figure Example of Enterprise Configuration**

Enterprise engineering core for engineering use in enterprise configuration can be utilized for more efficiently engineering. (\*1) Enterprise engineering core engineerings all CI servers at once, loads engineering data, and is located on network accessible each server.

\*1: Enterprise configuration can be architected even if enterprise engineering core is not used.

In case of Enterprise configuration, the following component is used also in addition to "●Functional Components" as described earlier.

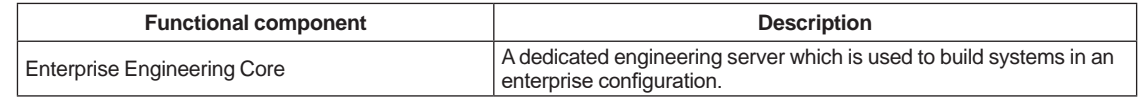

• Process level

Refers to the level of direct control of processes, where control systems for each process and CI Server for integrated monitoring of them are deployed. This level includes local DCS/PLC systems and automated control/ monitoring equipment that interact directly with the process.

• Area level

Refers to the level of integrated monitoring of multiple processes. At this level, the total production in the area is controlled and production KPIs are provided.

• Business unit level

Refers to the level of integrated monitoring of multiple areas and represents the entire business unit. Data for optimizing production and asset data are accessed.

• Corporate level

Refers to the level that represents the entire business of the enterprise. At this level, all KPIs of all the business units are collected and aggregated, and it is responsible for managing the performance of the entire enterprise in real time.

### **Gateway Configuration**

This configuration uses CI Server as a gateway to other systems.

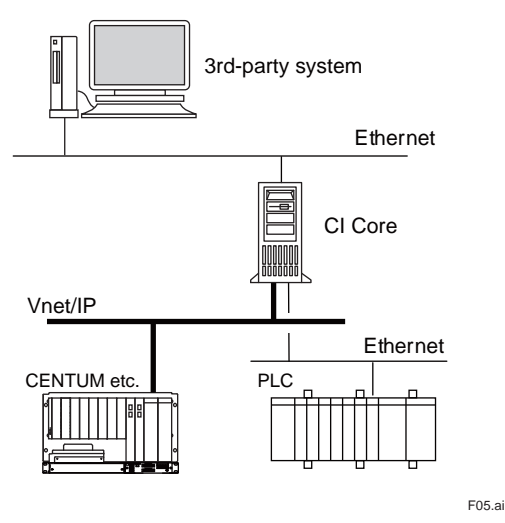

**Figure Example of Gateway Configuration**

### **Host-to-host Connection Configuration**

Real-time data can be exchanged between CI Core running independently. This configuration is for a system which CI Core in the central location communicates to remotely located CI Core, where each server is independent.

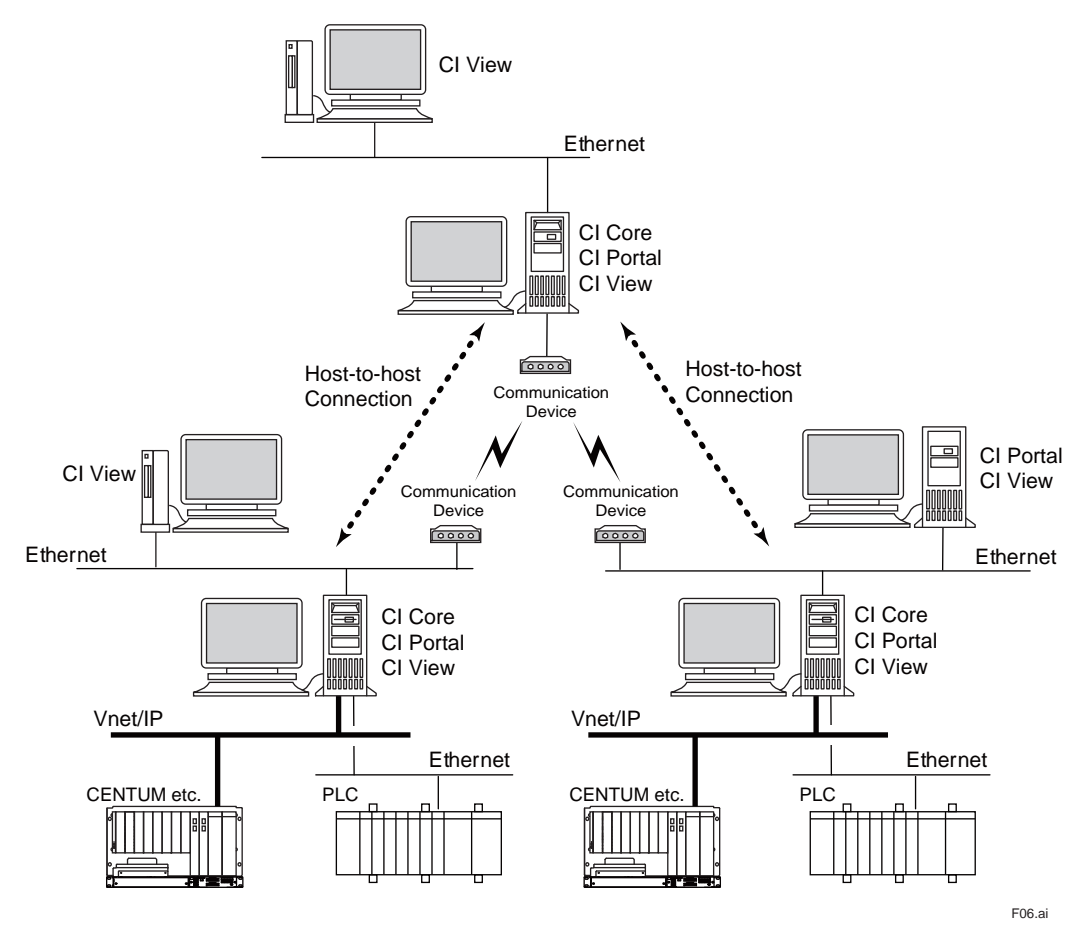

**Figure Example of Host-to-host Connection Configuration**

# **Yokogawa Cloud Configuration**

CI Server can use in a PaaS (Platform as a Service ) format that combines Yokogawa Cloud, a software license, and maintenance. This solution facilitates the optimized management of production activities across an entire enterprise, while also providing a remote operation environment to ensure efficient plant operations from any location.

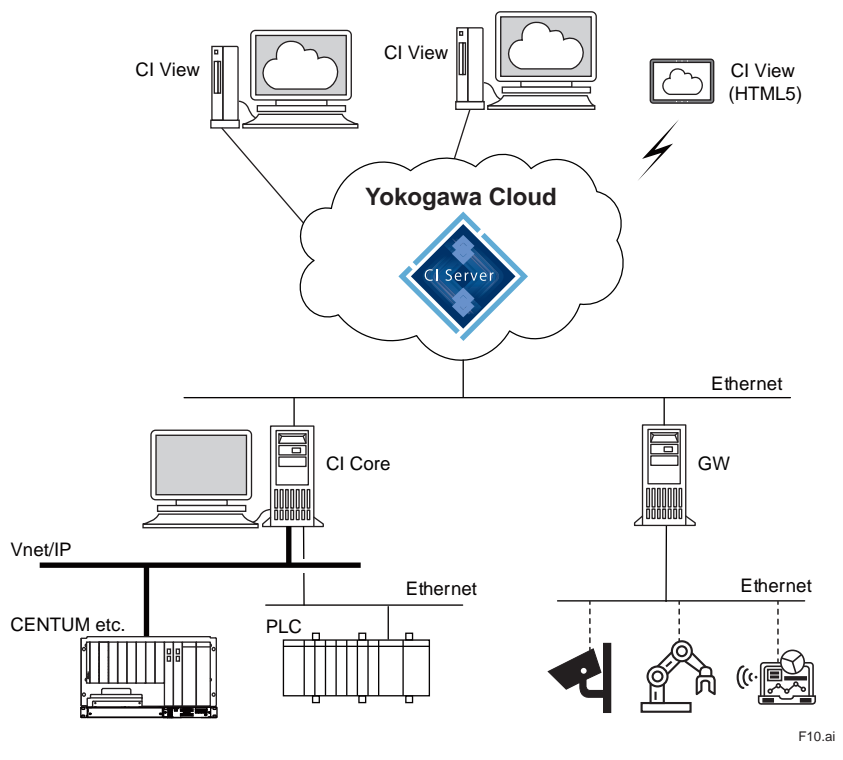

**Figure Example of Yokogawa Cloud Configuration**

### **High Availability**

Two types of redundant configurations are available.

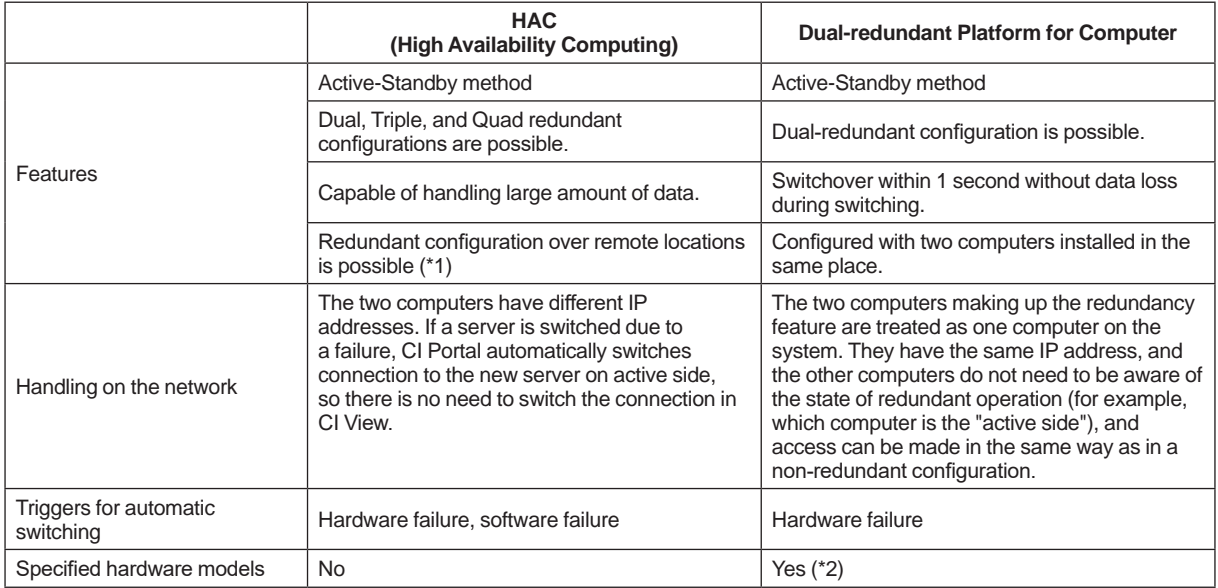

Note: It's recommended to use Dual-redundant Platform for Computer common dual-redundant configuration for Yokogawa system products in case connecting with Vnet/IP.

\*1: For Disaster Recovery (response in case of disaster, etc.) purposes, redundancy can be configured regardless of distance between servers.

\*2: The computers used for Dual-redundant Platform for Computer are limited to the models specified by Yokogawa. For details, refer to "Dual-redundant Platform for Computer" (GS 30A05C10-01E).

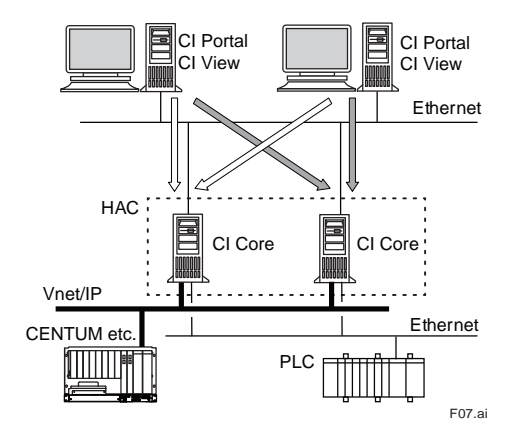

**Figure Example of HAC Configuration**

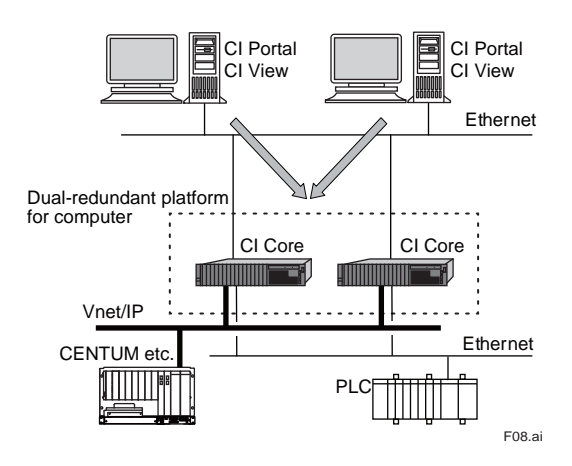

**Figure Example of Dual-redundant Platform for Computer Configuration**

# $E$  **EXTERNAL INTERFACE**

CI Server supports industry standards such as OPC UA and ODBC. CI Server supports native communication drivers to Yokogawa products as well as various controllers of 3rd parties.

### **Linkage with External Applications**

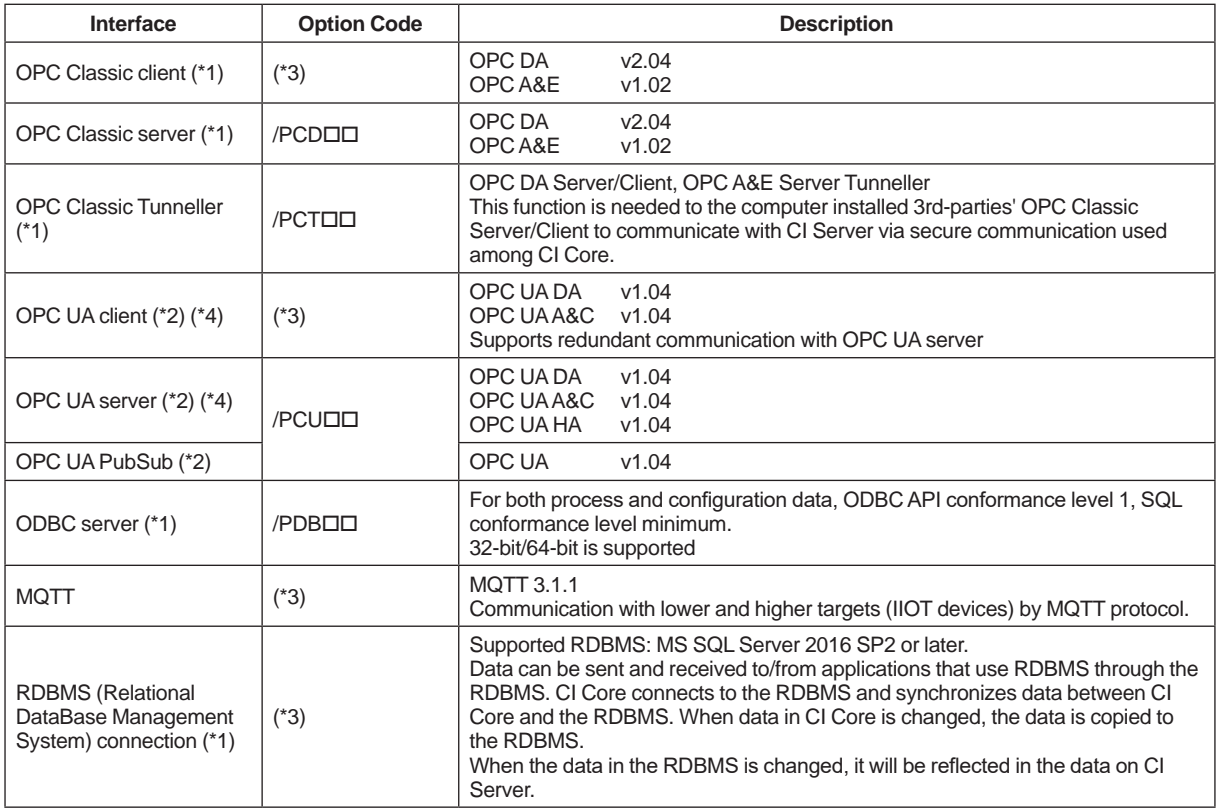

\*1: Supported on Windows OS only.

\*2: Supported on Windows OS and Linux OS.

\*3: Supported as standard function and does not need to select any Option Codes when ordering.

\*4: The Windows OS of CI Server R1.01.01 or later (model name: CS2CLC) is acquired OPC UA certification from the OPC Foundation.

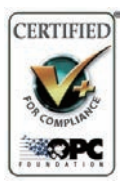

 Certified profiles

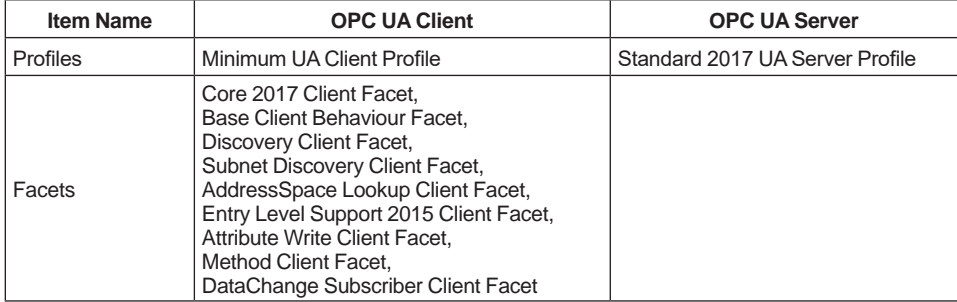

## **External Controller Connection**

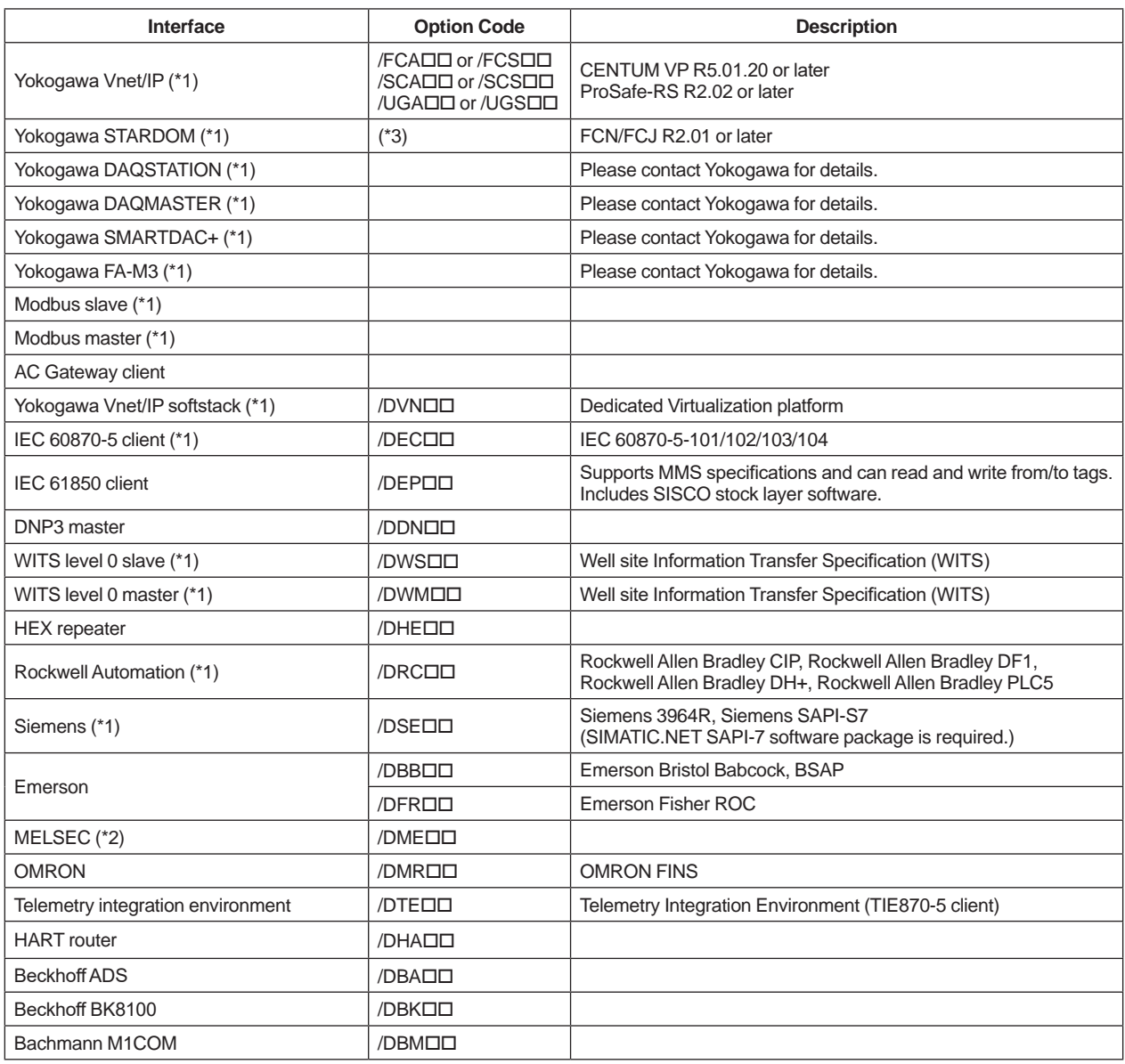

Note: Please contact Yokogawa for connectable versions.

\*1: Supported on Windows OS only.

\*2: Supported on Windows client OS only.

\*3: Supported as standard function and does not need to select any Option Codes when ordering.

### **■ SECURITY**

Security-related functions include IT security function, encrypted communication, user management, and audit trailing. In addition, Yokogawa's Endpoint Security Service can be applied.

### **IT Security Function**

This function uses the security function of Windows OS to fortify the CI Server components. IT Security Tool is provided to configure this feature. This tool is commonly installed in Yokogawa system products and enables configuration of security settings. The following threats are addressed:

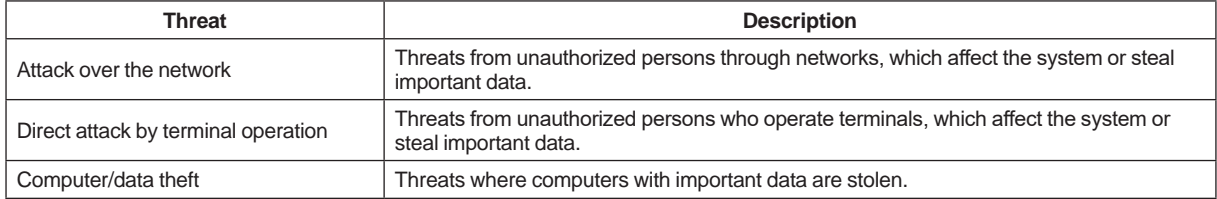

The applicable security measures are classified into the following types.

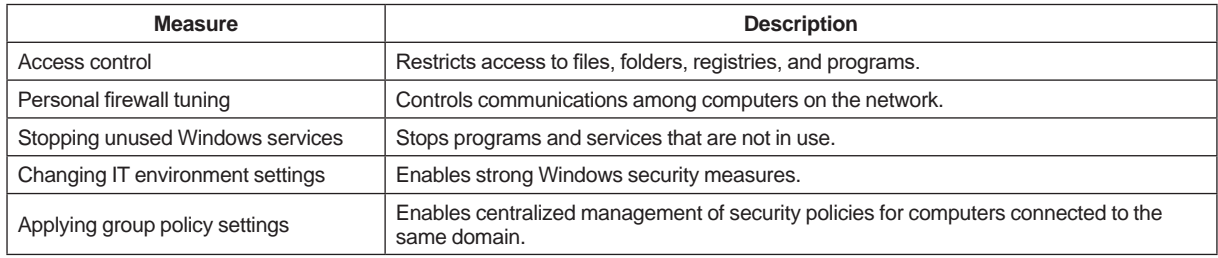

### **Encrypted Communication**

The following encrypted communications are supported:

- Encryption of communications among CI Servers Communication between CI Portal and CI View: Secure Sockets Layer (SSL) is used. Communication between CI Core and communication between CI Core and CI Portal: Secure UDP communications and public/private keys are used.
- Encryption of OPC UA communication By using the encryption function of OPC UA, secure and reliable communication is available.

### **User Management**

The following authorizations can be set by users:

- Operating and displaying windows
- Operating devices and data
- Generating reports and trends
- • Alarm management, notification, and acknowledgment
- Operation log (automatic or manual)
- Scope of engineering

The following user authentications are available:

- Authentication by CI Server (Authentication by Windows can be used together)
- Integration with Windows user authentication process and account settings Single sign-on (SSO) can be used by integrating with Active Directory. Using the Simple and Protected GSS-API Negotiation mechanism (SPNEGO), which is a standard method for user authentication of web servers, web authentication by SSO is supported for HTTP requests.

### **Audit Trail**

Logon/logout history and operation records for data are saved as an audit trail. Audit trail data can be displayed on the screen and output as reports. Also, the operations and data to save as an audit trail can be defined.

Items saved are as follows:

- Events
	- -Login, logout, login failure
	- -Insert, change, delete data (by operator or application)
	- -Alarm acknowledgment (by operator or application)
	- -Alarm shelving and un-shelving operations
- Event occurrence time stamp
- Name of the user who operated
- Name of the computer on which the operation was performed
- Values before and after the change (For example, when changing data, the values before and after the change will be saved.)
- Event related items
	- -Data name
	- -Program name
	- -Alarm notification destination
	- -Users to notify of alarms
	- -User profile
- -Controller interface
- Name of the program that generated the event
- Information for each application (if any application is created in the project)

### **Endpoint Security Service**

Yokogawa's Endpoint Security Service is provided to reduce the risk of malware infection on Windows PCs and servers and helps maintain system health throughout the life cycle.

#### **Anti-virus Software**

The anti-virus software is dedicated for Yokogawa control systems based on the Trellix's intrusion prevention technologies. This product is used as standard anti-virus software for Yokogawa IA systems.

#### **Whitelisting Software (\*1)**

The whitelisting software is the security measure software using the Trellix's application control technologies and with whitelist method provided with the optimum settings for Yokogawa control systems. This product is used at malware measure service for Yokogawa IA systems.

For more details, please refer to the GS 43D02T30-02E "Endpoint Security Service".

\*1: The whitelisting software is not supported on Windows 11 Pro or Windows 10 Enterprise LTSC 2021 (including IoT version for OEM use).

## $\blacksquare$  **HMI FUNCTION**

#### **Features**

• Operability

CI Server enables users to freely create operation and monitoring windows based on ergonomics and the guidelines stipulated by companies or in projects, and supports efficient operation and monitoring. Screen operations such as zooming and scrolling are also provided as standard functions.

• HTML5 support

Operation and monitoring windows support HTML5 format for displaying on Web browser and mobile devices • Flexible Graphic Deployment

- The operation and monitoring windows are freely configured by combining the standard parts such as process data, alarms, historical trends, real-time trends, faceplates, reports, and event history, and parts created for each project. Multiple layers and visibility groups can be set for each window, and they can be shown or hidden according to user authorizations, process conditions, and the zoom level.
- HMI with high visual effect

The built-in ISA-101 compliant symbol library enables easy creation of HMI with high visual effects. Advanced Operating Graphics (AOG), a consulting service provided by Yokogawa, is supported.

• Various data sources

Dashboard screens can be easily displayed because of the ability to display information from a variety of data sources such as video streaming (such as camcorders) and websites.

• Multi-node input

Data collected from multiple CI Core can be integrated and displayed on a single operation and monitoring window. For example, it is possible to collect from each CI Core only the data requested in a certain management level and display them.

### **• Trend Graph**

Real-time data and historical data are displayed seamlessly. The user interface is easy to operate and allows for efficient trend configuration.

Pen assignments to the trend graphs, display items, and display format may be configured both at the engineering stage and during operation and monitoring. From the trend screen, it is possible to save the configuration data for multiple trends and call up the trends.

#### **Key features:**

- Maximum number of pens: 50 per one trend component
- Minimum displayable time unit: 1 ms
- Minimum update cycle: 1 second
- Maximum display time span: No limit
- Number of storable trends: Depends on disk capacity Save, call up, print, and protect trends
- • Export trend data and images (bitmap, CSV file)
- Setting accessible users
- 2D/3D/tabular rendering
- Line segment graph/steps graph/scatter chart/area chart
- XY plots
- Show/hide legend and scale
- Reversing of time and value axis
- Scale fonts
- Trend display in absolute time/relative time and shift time span
- Display alarm status on the hairline
- Linked display of trend and alarm overview
- Pen assignment by drag-and-drop
- Range-scale and time-scale zoom function (XY-axis simultaneous zooming with rectangular selection is also possible)
- Show/hide value slider, time slider, time control, 3D control, hairline, and pen panel
- • Micro Trend (small size simplified trend available for ISA-101-compliant screens)
- • DTS Trend (trend display of 3D data acquired from Yokogawa DTSX optical fiber temperature sensor devices, that
- is, temperature, distance, time data collected at each point along the optical fiber cable) • Sequence of events logging (SOE-logging) (\*1)
- - \*1: Please contact Yokogawa if this function is used.

# **NISTORICAL**

### **Historical Data**

All data handled in CI Server can be saved as historical data. The types of data are as follows:

- Data (data collected from the systems and controllers, internal calculation data)
- Alarm
- Audit Trail
- System log

Historical data can be output to the following:

- Screen display
- Trend
- Report
- • Text file

The following timing can be specified to save historical data:

- Save periodically
- Save on event (when the value changes, etc.)

### **Aggregations**

The aggregation calculation function is provided for creating daily reports, monthly reports, etc.

- Aggregation cycle
- 30 minutes, hourly, shift-based, daily, weekly, monthly, and yearly aggregation • Aggregation function
- Minimum, maximum, mean, integral, standard deviation, counter, and differential summation

### **Report**

Historical data and configuration information can be output as tabular or time-series reports.

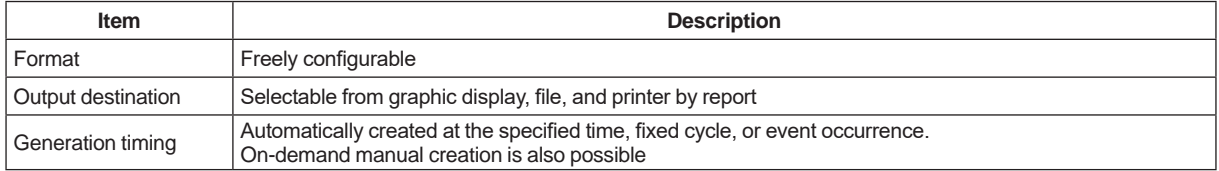

### **Excel Add-in Report**

Reports can also be created by using Excel Add-in. Making it easy to create reports such as daily and monthly reports and analyze process data because data in CI Core can be acquired via a work book. Since the range of accessible data can be limited by each user, secure data retrieval is ensured.

# n **ALARM**

### **Alarming**

Alarms which have been generating are listed on a current alarm overview screen that can operation such as alarm confirmation.

History of alarms are listed on a historical alarm overview screen. Alarms can be notified by e-mail and SMS.

CI Server generates and displays alarms on its own. Alarms generated outside the CI Server (e.g. CENTUM system) can be captured and displayed via OPC A&E or OPC UA A&C. V net alarms can be handled as OPC UA alarms also. Alarms can only be viewed and manipulated by authorized users.

The alarming functionality consists of the following functions.

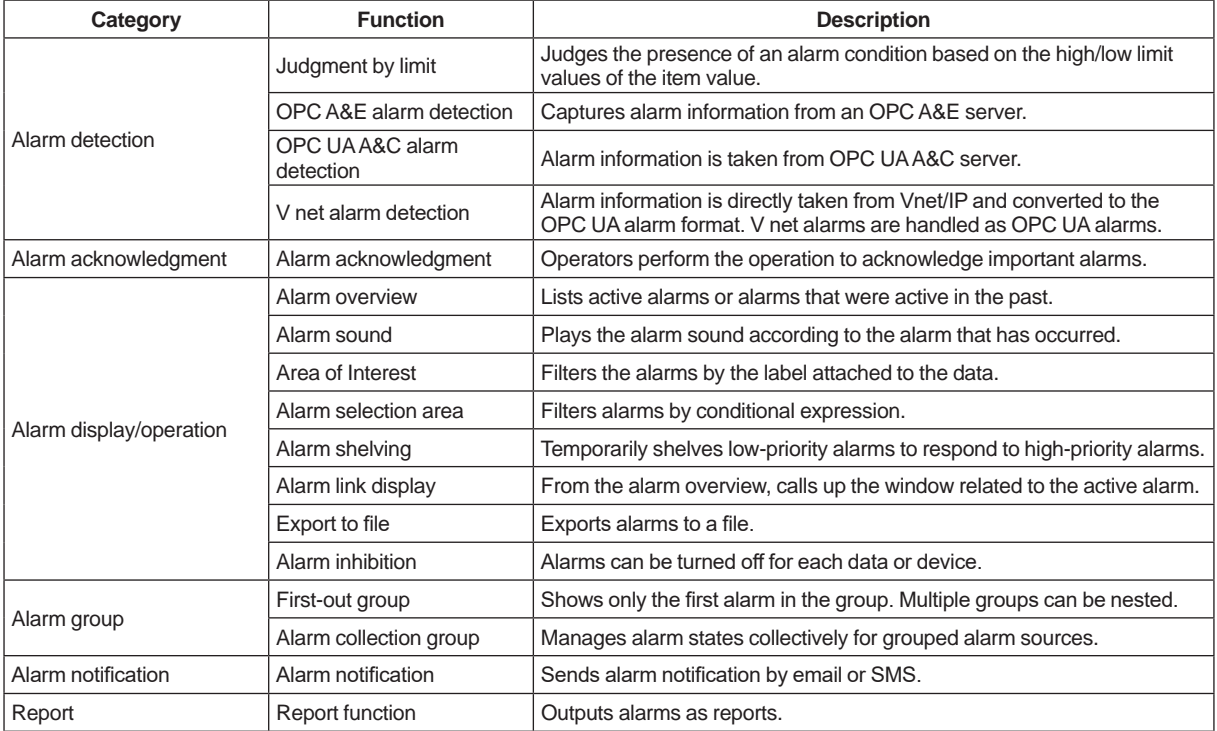

The alarming functionality consists of the following functions.

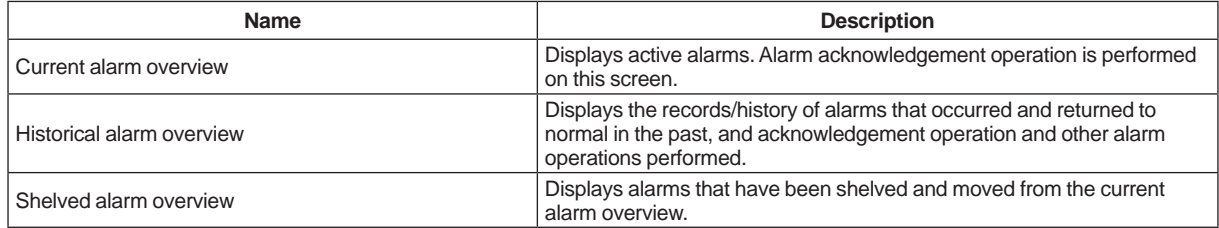

Filters can be used for alarm display/operation and alarm notification. Two types of filters are available:

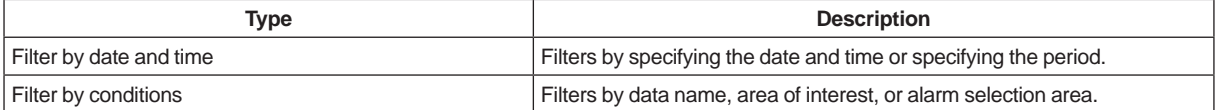

The following display behavior can be set for alarms.

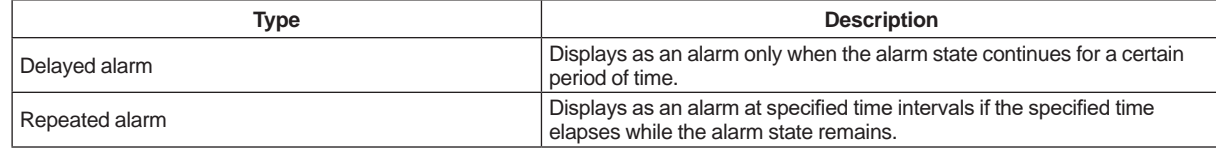

With the alarm grouping function, the situation where many individual alarms are raised can be avoided to reduce the load of the operator responding to alarms. There are two types of groups:

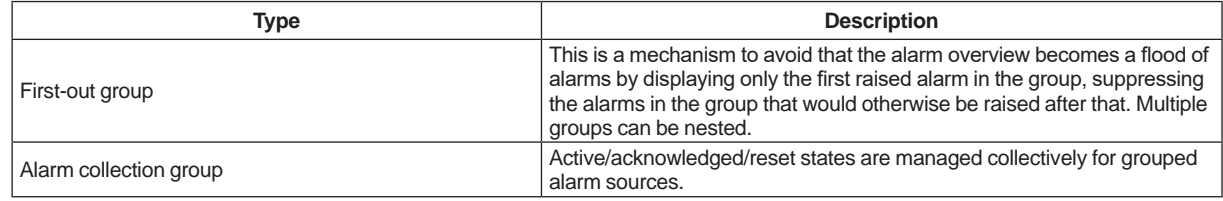

### **Alarm System Performance Analysis (ASPA)**

ASPA is a function that analyzes alarm data history and creates reports. ASPA provides performance analysis according to EEMUA191 and ISA18.2, which are guidelines for ensuring the quality and effectiveness of alarm systems, and displays the analysis results in graphs and charts. By taking measures according to the analysis results, the load on the operator and the risk of critical alarms being overlooked can be reduced to avoid making mistakes or delays in making decisions to ensure safety.

Main analysis items:

- Operator load KPI (EEMUA191 section 4.1.1)
- Operator load performance (EEMUA191 section 4.1.2)
- Alarm rate and alarm flood (EEMUA191 appendix A12.7)
- Top ten alarm factors (EEMUA191 appendix A12.6)
- Long-standing alarm (EEMUA191 appendix A12.8)
- Correlation of serious alarms (EEMUA191 appendix A12.11)

#### **V net Alarm Gateway (VAGW)**

VAGW is a function that receives alarm events or alarm status information from Vnet/IP, and converts them into an OPC UA A&C format that CI Server can process. FCS/UGS/UGS2 (\*1) of CENTUM VP and SCS (\*2) of ProSafe-RS alarms are handled as the OPC UA alarms. Moreover, the alarm acknowledgement operation can be synchronized with station from which alarms occur through Vnet/IP.

- \*1: For FCS, V net stations connected to CI Server via V net router are also subject to obtaining alarms.<br>\*2: SCSs that are integrated with CENTUM VP are subject to obtaining alarms.
- SCSs that are integrated with CENTUM VP are subject to obtaining alarms.

## **APPLICATION**

### **Linkage with GIS**

This function links to a Geographic Information System (GIS) and acquires map images from an external Web mapping server to display various information of CI Server on the map by superimposing the symbol graphics of CI Server.

### **DTSX Function**

Distributed Temperature Sensor (DTSX) is a sensor that uses a fiber-optic cable to measure temperatures along the length of the cable. CI Server can acquire data from the Yokogawa DTSX module and display it on the trend screen.

### **AGA Calculations**

The AGA (American Gas Association standards) calculation function consists of a set of functions.

The AGA calculation function covers the following standards:

- • AGA3: Orifice metering of natural gas and other related hydrocarbon gases
- AGA7: Measurement of natural gas by turbine meters
- AGA8: Compressibility factors of natural gas and other related hydrocarbon gases
- AGA9: Measurement of gas by multipath ultrasonic meters
- AGA10: Speed of sound in natural gas and other related hydrocarbon gases
- AGA11: Measurement of natural gas by Coriolis meter
- • V-Cone: Measurement of natural gas by V-cone
- Water-Cone: Measurement of natural gas by Water-cone
- Further, the following additional calculations are supported:
- Gross heating value, relative density and compressibility factor for natural gas mixtures from composition analysis by AGA5 or GPA2172 method
- Atmospheric pressure depending on latitude and altitude

# **ENGINEERING FUNCTION**

#### **Features**

CI Server provides engineering environment for re-using engineering data, operation and monitoring windows, and graphic components of operation and monitoring windows. Engineering in a remote environment and engineering using text files are also possible. Engineering can be performed efficiently even for large scale system. All items in the following " $\bullet$  List of Engineering Items" can be defined while the CI Server is running.

### **List of Engineering Items**

• User definition

Define the users who perform operation and monitoring and the user and the authority for the one who performs engineering. Define user's authority to an authority group and assign a user to the authority group. • Controller connection definition

- Set controllers to be connected and communication protocols for the connection.
- • External interface definition
- When using external interfaces, define each external interface.
- • Operation and monitoring data definition

Define the hierarchical structures, names, and attributes of the data that CI Server will handle.

- The below is examples of attributes.
	- -Data type, engineering unit
	- -Mapping with data in the controller

-Alarm settings for each data (limit value, display color, group, acknowledgement type, etc.)

• Data processing definition

CI Server can start a program created in advance according to the timing of events (changes in collected data, etc.) or a defined schedule. Two programming languages are available: Java and language specific to CI Server. Various calculations and process control operations that use multiple data can be programmed.

- • Alarm definition
- Define the items described in "● Alarming" above.
- Definition for historical data management

Define the data saved as historical data, and the settings (fixed cycle/event base and saving period). Define the settings to a historical group and assign the saving data to the historical group.

- • Audit trail definition
- Define if there are items that need to be saved as an audit trail in addition to the default save items. • Report definition
- Define the format, output timing, and output destination of reports.
- • Operation and monitoring window definition
- Create windows for operation and monitoring.

Main definition items:

- Placement of components (graphics, text, data display, bar graphs, etc.)
- Placement of symbols (graphics of equipment such as pumps and tanks, ISA symbols, etc.)
- Placement of HMI components (alarm overview, trends, reports, etc.)
- Attribute settings (display/setting data, window expansion, color change, animation, etc.) of each placed component

The tool for creating windows has various mechanisms for efficient window creation.

In the tool, graphics commonly used for equipment and devices are registered as reusable symbols. Symbols can be created and registered.

- Window parts called components are provided.
- Template windows can be created.
- The windows and parts (symbols, components, etc.) on the window are easily copied.

### **List of Engineering Tools**

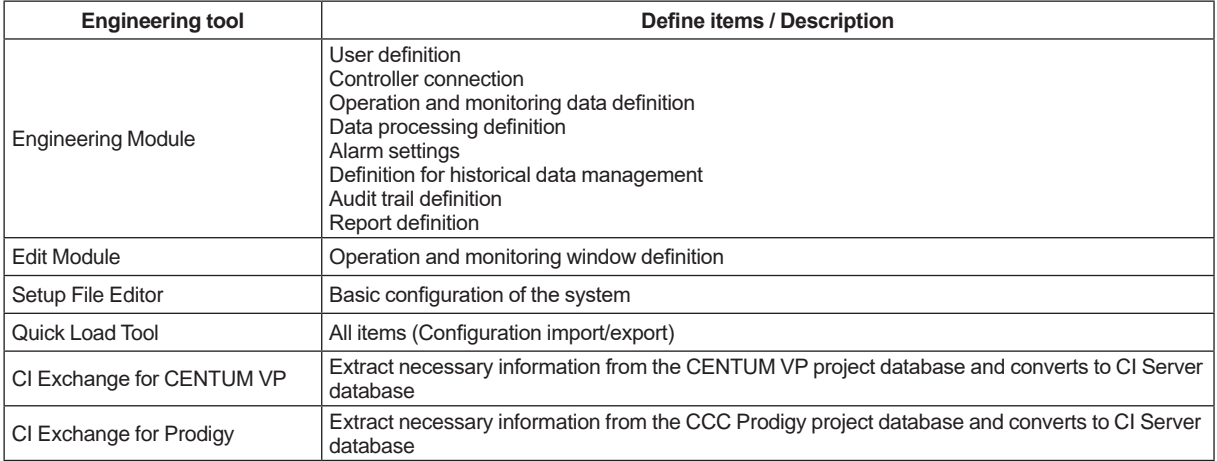

# **N** APPLICATION CAPACITY

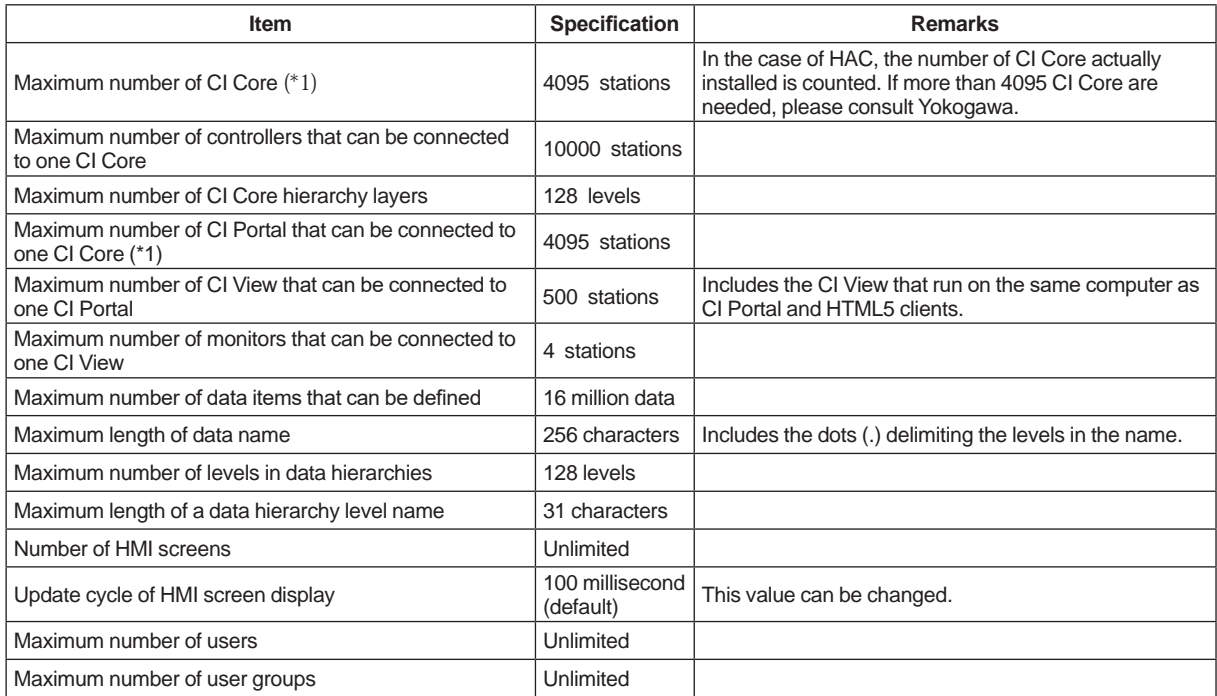

\*1: The total number of nodes (= computer stations) in one domain may not exceed 4095 (computer stations with only a Cl View installed are not counted as a Node).

## $\blacksquare$  **OPERATING ENVIRONMENT**

### **• Software Operating Environment**

### **OS**

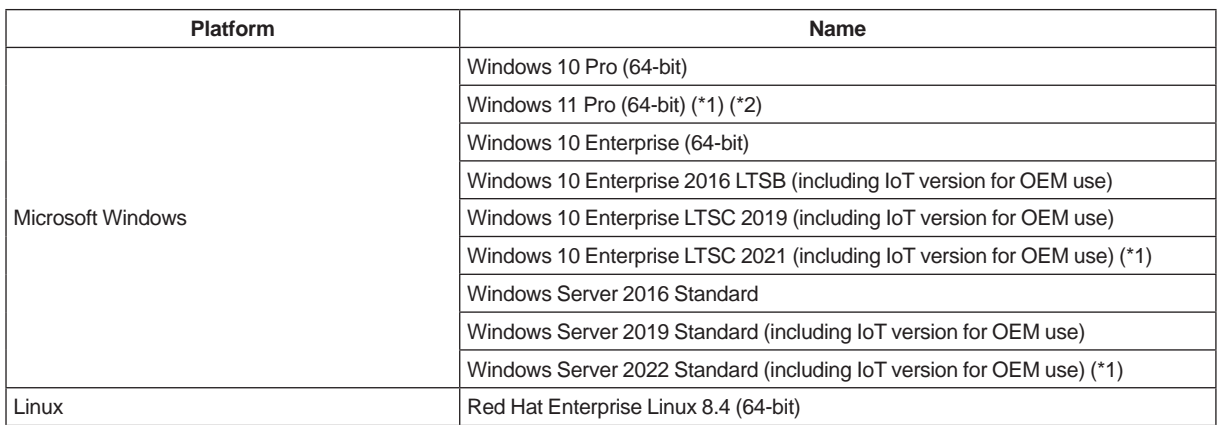

Note: For software of other companies that runs on Windows or Linux, there are limitations on the combination with the CI Server software and usage, so please contact Yokogawa.

Note: Please contact YOKOGAWA for using CI Server with Linux.

Note: CI View, the operator interface, is supported only on Windows OS.<br>\*1: Supported by R1.03 or later

\*1: Supported by R1.03 or later

\*2: MELSEC (/DMEDD) is not supported.

### **IT Security Tool**

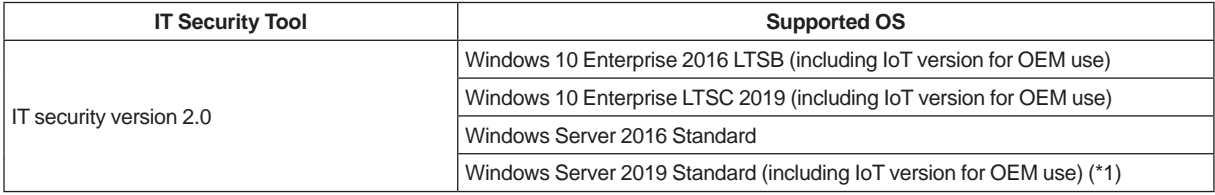

\*1: Support by R1.02 or later

#### **Vnet/IP**

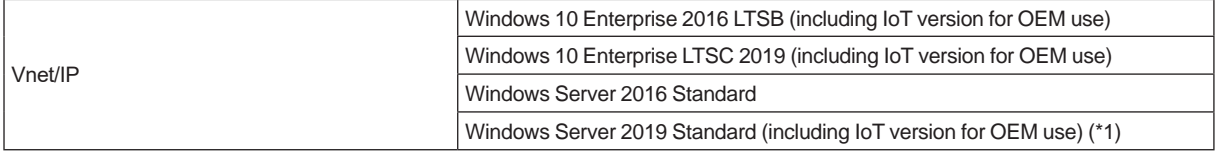

\*1: Support by R1.02 or later

#### **Dual-redundant Platform for Computer**

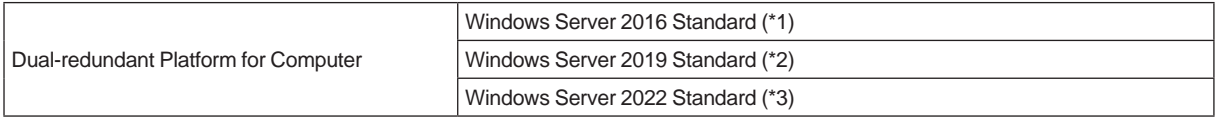

Note: For more details, please refer to the GS 30A05C10-01EN "Dual-redundant Platform for Computer".<br>\*1: Supported by Dual-redundant Platform for Computer R2.01 and CI Server R1.01 or later.

\*1: Supported by Dual-redundant Platform for Computer R2.01 and CI Server R1.01 or later.

\*2: Supported by Dual-redundant Platform for Computer R2.02 and CI Server R1.02 or later.

Supported by Dual-redundant Platform for Computer R2.03 and CI Server R1.03 or later.

#### **Web browser (for CI View Operator Interface)**

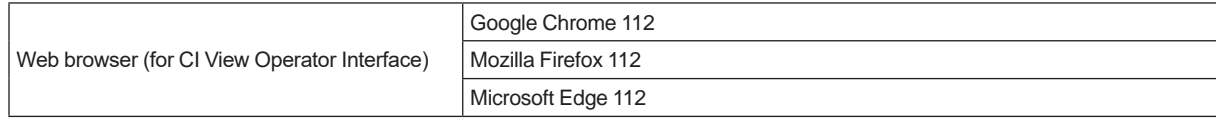

### **Web browser (for CI View HTML5)**

Web browser (for CI View HTML5) Google Chrome 112

#### **Microsoft Excel (for Excel Add-in reports)**

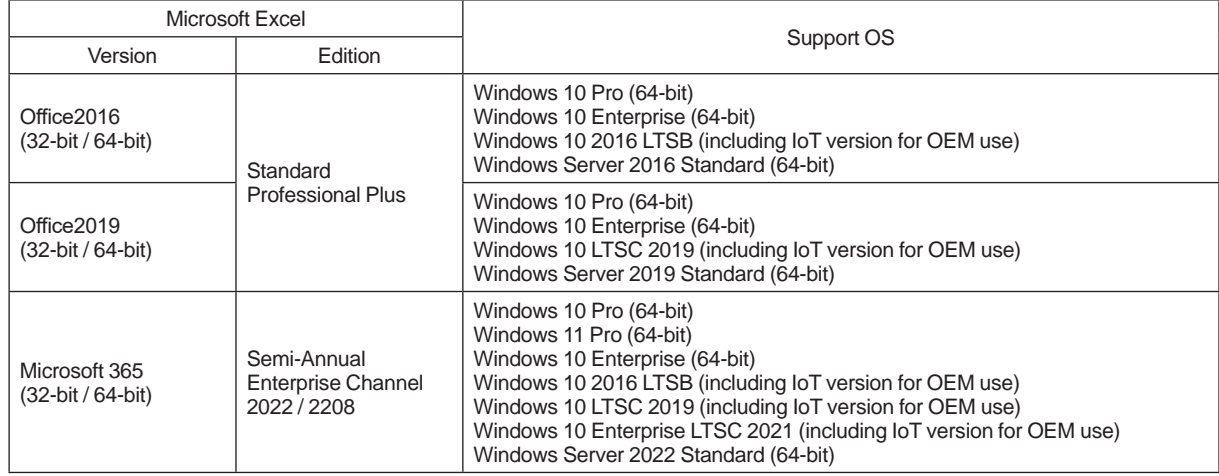

#### **PDF reader (for viewing Instruction Manuals)**

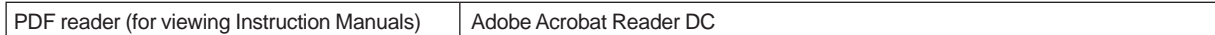

### **Hardware Operating Environment**

#### **CI Core**

Hardware requirements for CI Core are shown below.

CI Core runs on computers with the following specifications.

#### **Table CI Core hardware operating environment**

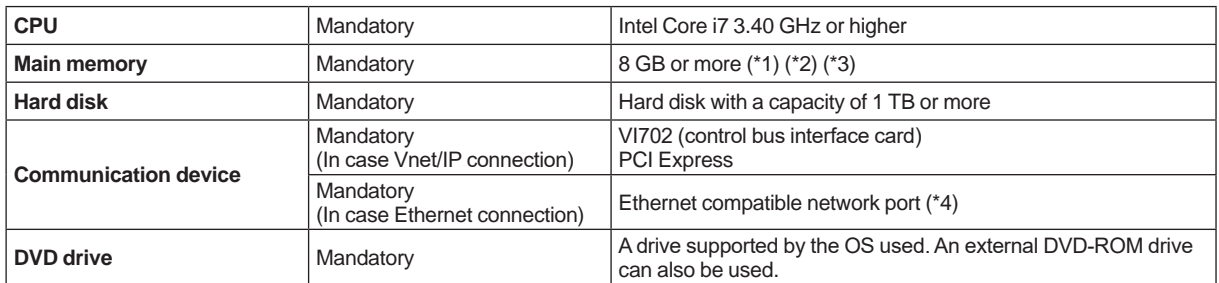

Note: If the hardware capacity satisfies the required performance, it is not mandatory to meet the described specification in the above table.

\*1: When 30 or more controllers (FCS / UGS / SCS) are connected using VAGW, adding 8 GB of memory is required.

When using OPC UA Server, adding the memory is required according to the following number of Items.

- less than 20,000 Items: no addition

- less than 100,000 Items: adding 8 GB
- less than 200,000 Items: adding 16 GB

- more than 200,000 Items: adding 8 GB per 100,000 Items

\*3: When using ASPA, adding 8 GB of memory is required.

Please prepare the number of this according to the network configuration. When using HAC, using a dedicated network port for HAC is recommended.

### **CI Portal**

Hardware requirements for CI Portal are shown below.

CI Portal runs on computers with the following specifications.

#### **Table CI Portal hardware operating environment)**

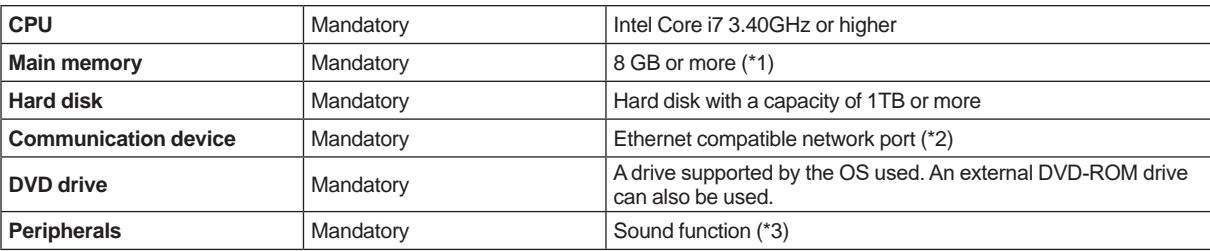

Note: If the hardware capacity satisfies the required performance, it is not mandatory to meet the described specification in the above table.

\*1: When using ASPA, adding 8 GB of memory is required.

\*2: Please prepare the number of this according to the network configuration.

Required only when using audio output such as alarm sound.

### **CI View**

Hardware requirements for CI View are shown below.

CI View runs on computers with the following specifications (IBM PC/AT compatibles).

### **Table CI View hardware operating environment (when CI Core and CI Portal run on different computers)**

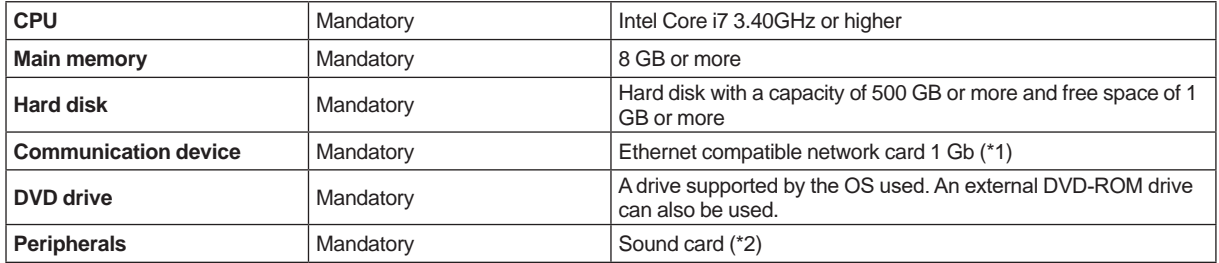

Note: The hardware also that doesn't meet performance described in the above can be used as CI view if its performance meets a purpose of a project according to the screen contents; in case the CI view is not used as a main component of operation and monitoring or is used with a tablet device.

Note: CI View, the operator interface, is supported only on Windows OS.

\*1: The number of ports including onboard Ethernet. Prepare as many as needed according to the network configuration.<br>\*2: Required only when using audio output such as alarm sound.

Required only when using audio output such as alarm sound.

### **Virtualization platform** (**R1.02 or later**)

CI Server runs on Yokogawa IA System Products Virtualization Platform.

For details, refer to the GS "IA System Products Virtualization Platform" (GS 30A05B10-01EN)

### **Dual-redundant Platform for Computer** (**R1.01 or later**)

CI Server runs on Dual-redundant Platform for Computer.

For details, refer to the GS "Dual-redundant platform for computer" (GS 30A05C10-01EN)

# $MODEL$  **AND SUFFIX CODES**

### **CI Server Software Medium**

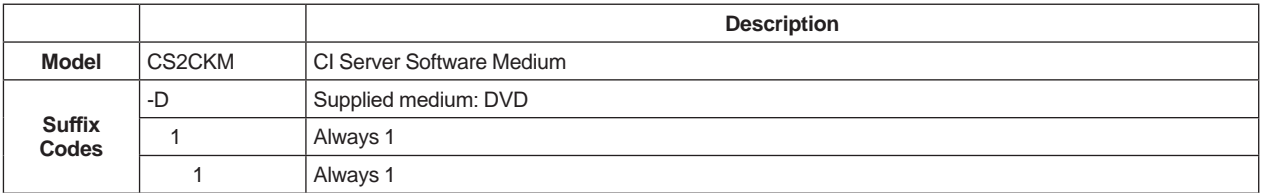

### **CI Server User Manual Medium**

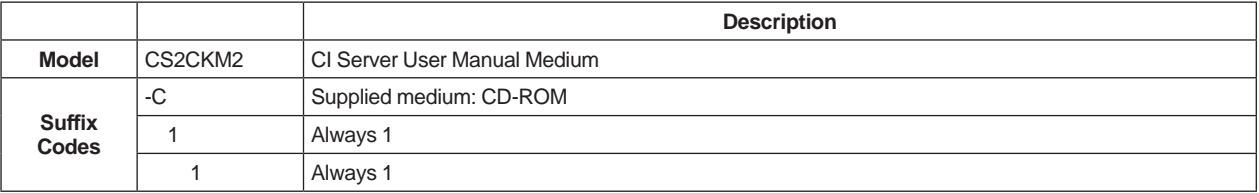

### **CI Server Software License**

#### **License configuration**

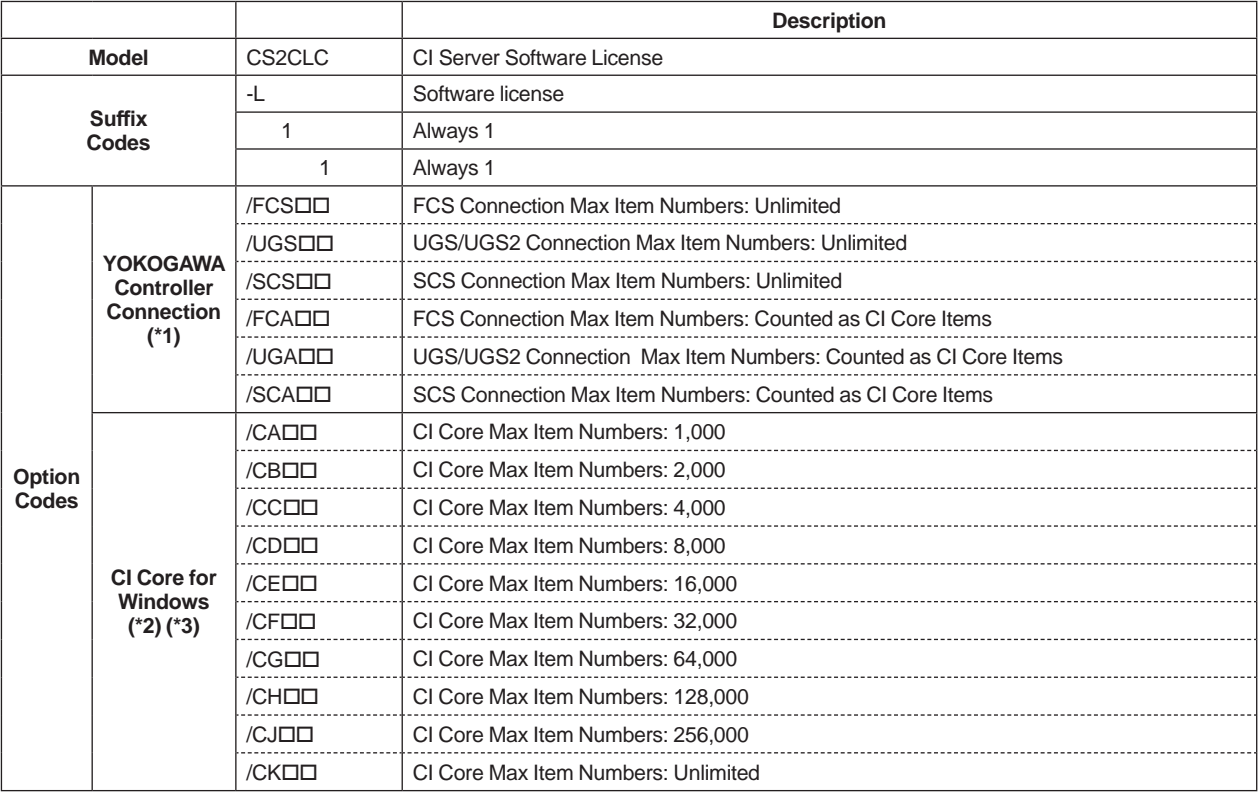

Note: Please refer to the "■ EXTERNAL INTERFACE" described earlier for the limitation of OS each of Option Codes.

Note Specify the required number of licenses in the last two digits  $(\Box\Box)$  of each option code.

Note: An item is an area in the CI Server for storing one piece of data. The data from a controller or data created in CI Server by calculation is stored.

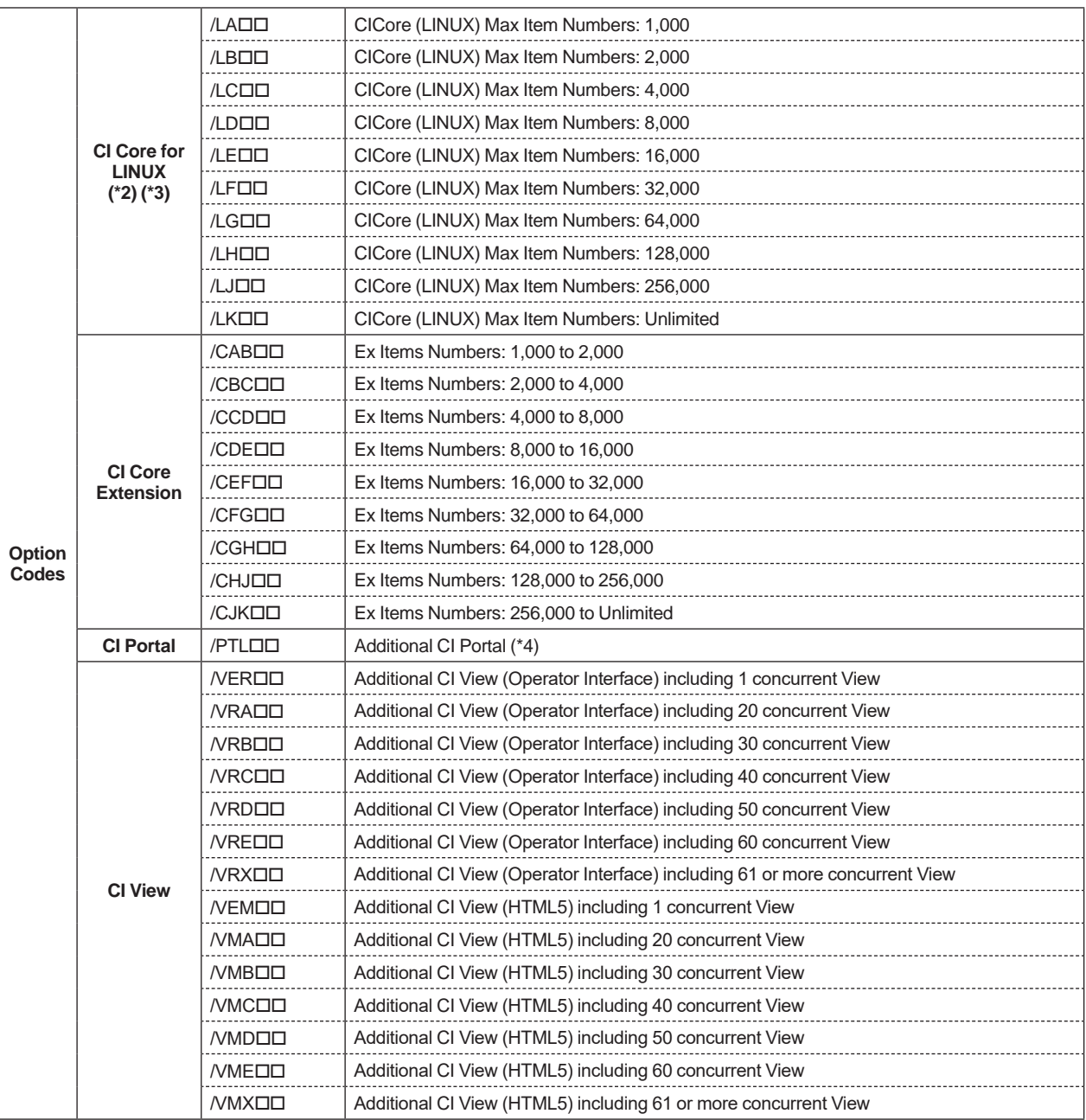

Note: Please refer to the "■ EXTERNAL INTERFACE" described earlier for the limitation of OS each of Option Codes.

Note Specify the required number of licenses in the last two digits  $(\Box\Box)$  of each option code.

Note: An item is an area in the CI Server for storing one piece of data. The data from a controller or data created in CI Server by calculation is stored.

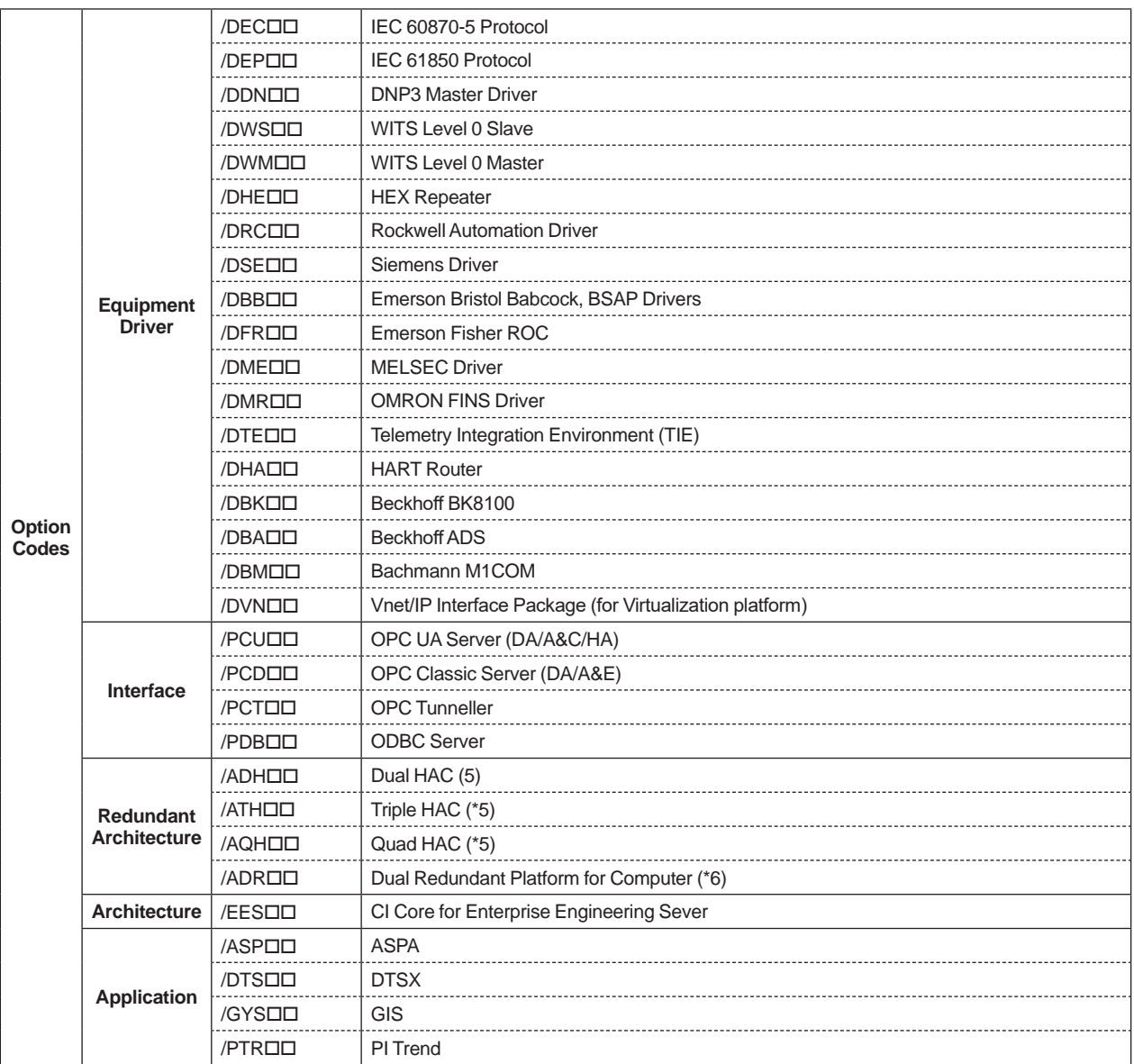

Note: Please refer to the "■ EXTERNAL INTERFACE" described earlier for the limitation of OS each of Option Codes. Note Specify the required number of licenses in the last two digits  $(\Box \Box)$  of each option code.

Note: An item is an area in the CI Server for storing one piece of data. The data from a controller or data created in CI Server by calculation is stored.

\*1: Please prepare according to the number of Yokogawa controllers which are connected to CI Core via Vnet/IP. Select either Unlimited Numbers for connectible items (A) or Counted as CI Core Items (B). Mixing (A) and (B) is not acceptable for Yokogawa Controllers connected with the same CI Core.

\*2: One of each of components CI Core, CI Portal, and CI View included.<br>\*3: Please purchase the same number of options as number of CI Core n

\*3: Please purchase the same number of options as number of CI Core needed.<br>\*4: One CI Portal and one CI View are included

\*4: One CI Portal and one CI View are included.<br>\*5: I icenses for the number of CI Core that will a

Licenses for the number of CI Core that will actually be installed for the redundancy are required. For example, when selecting dual HAC "/ADH01", specify that the number in each option code is doubled.

\*6: "Dual-redundant Platform for Computer" (PC2CKM) must be ordered separately. No need to order "Dual-redundant Platform Versatile License" (FT2SDR01).

24

### **CI Server Subscription License**

Subscription licenses can be utilized with Yokogawa Cloud, on-premise, and third party cloud environments. CI Server remains operational with a valid license, scheduled annual renewal is required to ensure subscription licenses are valid.

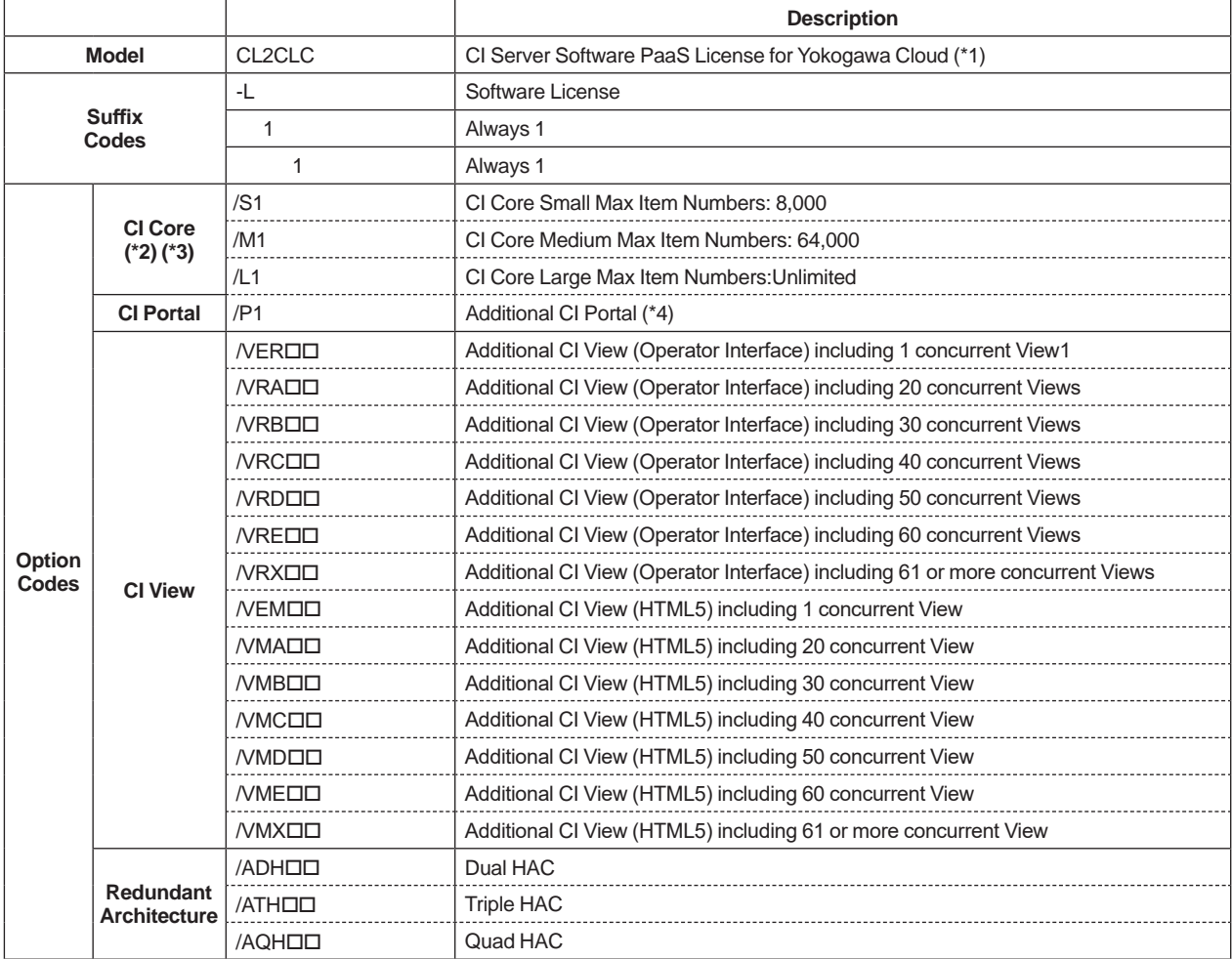

#### **CI Server Software PaaS License for Yokogawa Cloud**

Note: Both CL2CLC and CL2CARVM must be placed orders at the same time.

Note: It is annual license based on Yokogawa Cloud.

\*1: This MS Code includes CI Server Product Maintenance License (PML).<br>\*2: One of each of components CI Core, CI Portal, and CI View included.<br>\*3: Include all Equipment Driver and Interface.<br>\*4: One CI Portal and one CI Vi

\*2: One of each of components CI Core, CI Portal, and CI View included.

\*3: Include all Equipment Driver and Interface.

One CI Portal and one CI View are included.

### **VM for Yokogawa Cloud License**

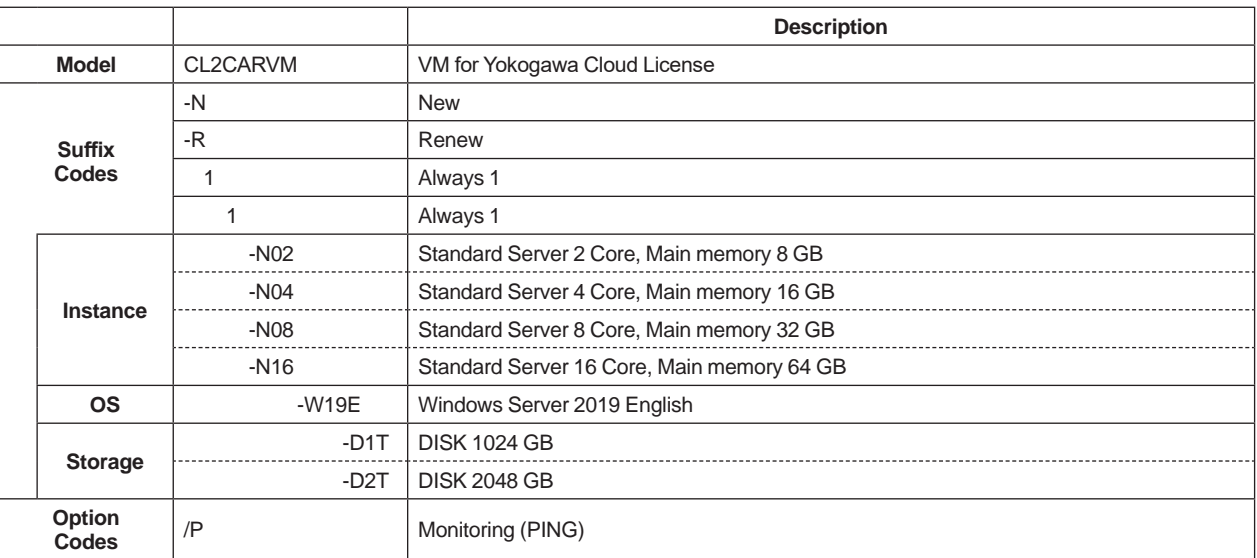

Note: Both CL2CLC and CL2CARVM must be placed orders at the same time.

Note: As a general rule, the contract is annual.

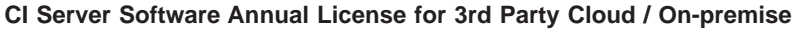

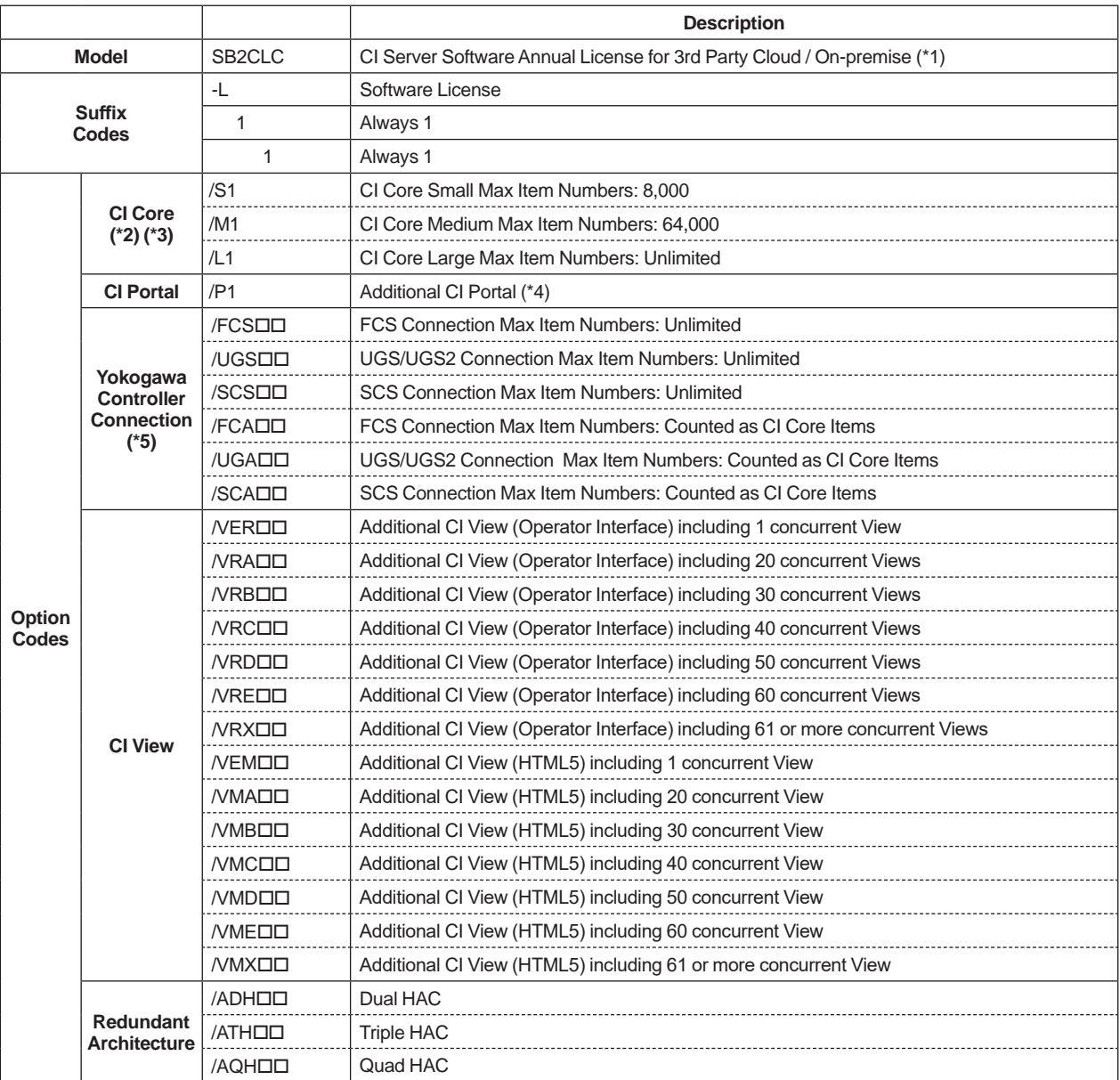

Note: As a general rule, the contract is annual.

- 
- \*1: This MS Code includes CI Server Product maintenance License (PML). \*2: One of each of components CI Core, CI Portal, and CI View included.

\*3: Include all Equipment Driver and Interface.

\*4: One CI Portal and one CI View are included.

\*3: Include all Equipment Driver and Interface.<br>\*4: One CI Portal and one CI View are included.<br>\*5: This is for on-premise option. Place orders for numbers of Yokogawa Controllers connected with CI Core via Vnet/IP. Select either Unlimited Numbers for connectible items (A) or Counted as CI Core Items (B). Mixing (A) and (B) is not acceptable for Yokogawa Controllers connected with the same CI Core.

### **Examples of License Selection**

The MS code of CI Server license is consisted as combination the part of CI Core function and the part of the other necessary optional function.

An example of MS code used for the system consisted with CI Core, CI Portal, and CI View is in below. Please make sure to place an order for a product maintenance license "CI Server Software Maintenance" after CI Server software license purchased.

#### **In case of Standalone Configuration**

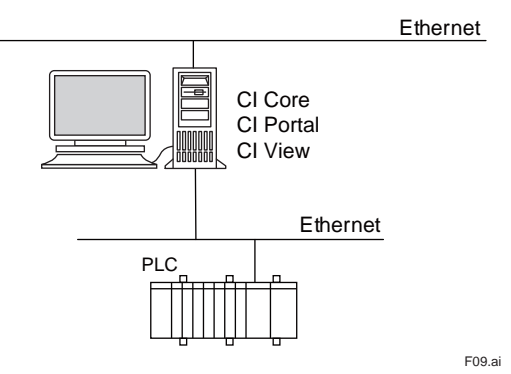

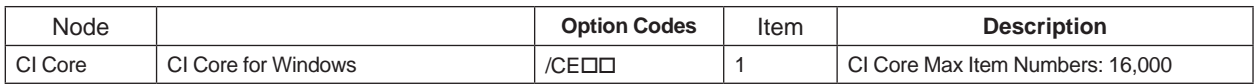

Note: Modbus communication interface is included as standard in case CI server communicates with PLC via Modbus.

### Please specify the following MS Code; CS2CLC-L11/CE01

#### **In case of Remote CI Portal/Remote CI View Configuration**

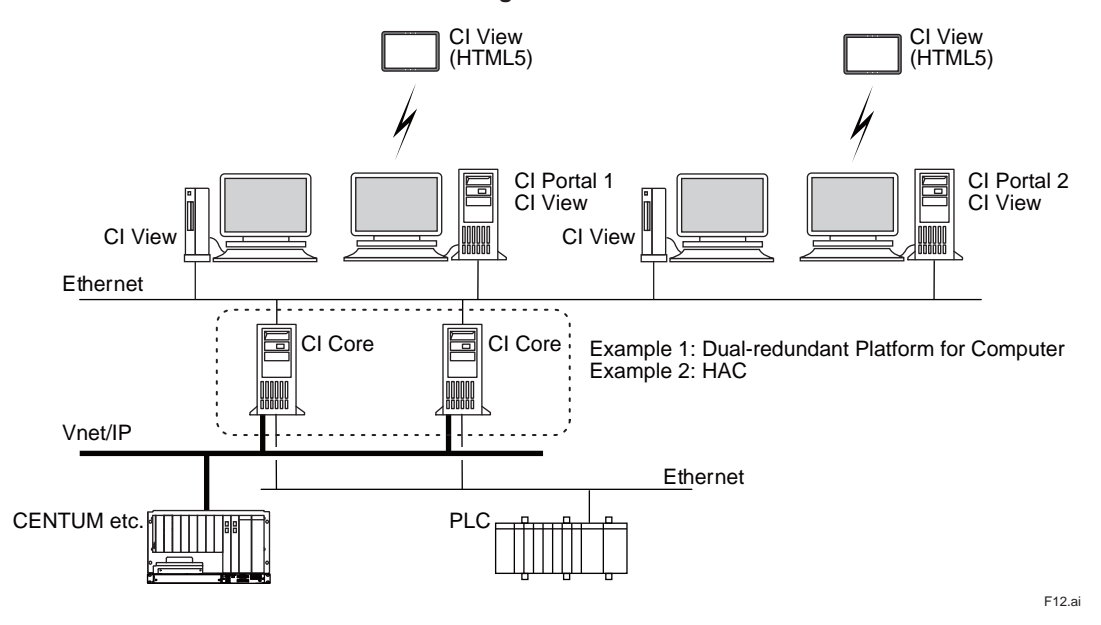

### Example 1: Dual-redundant Platform for Computer

Please specify /ADR and also place an order for a "Dual-redundant Platform for Computer" (PC2CKM) to use Dualredundant Platform for Computer.

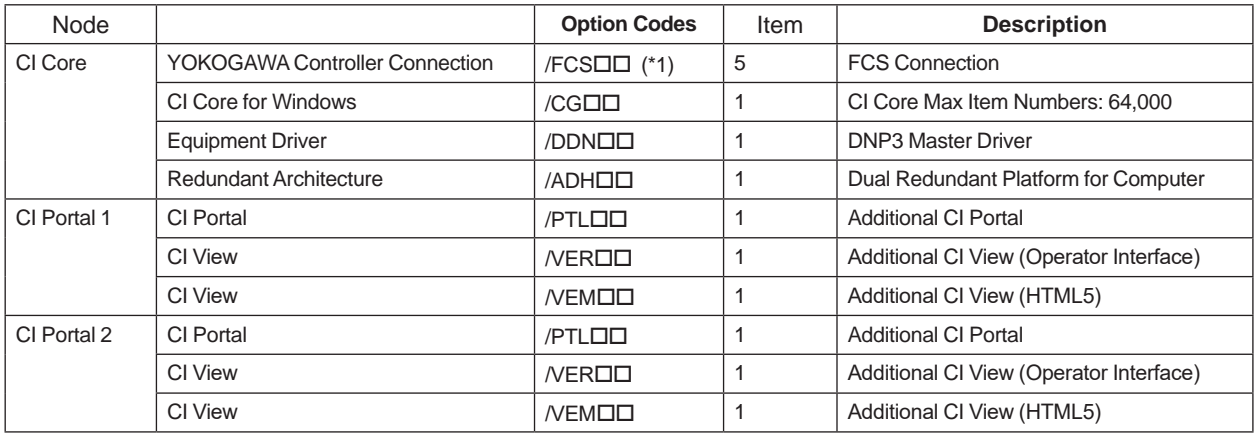

\*1: /FCADD is also selectable. In this case, please place orders for CI Core including item numbers of Yokogawa controllers because CI Core items for Windows are consumed.

Please specify the following MS Code;

CS2CLC-L11/FCS05/CG01/DDN01/ADH01/PTL02/VER02/VEM02

#### Example 2: HAC

the same number of the licenses with the number of computers used as dual-redundant are needed for HAC configuration. In case HAC configuration with dual-redundant, please specify each of Option codes according to the Two of computers.

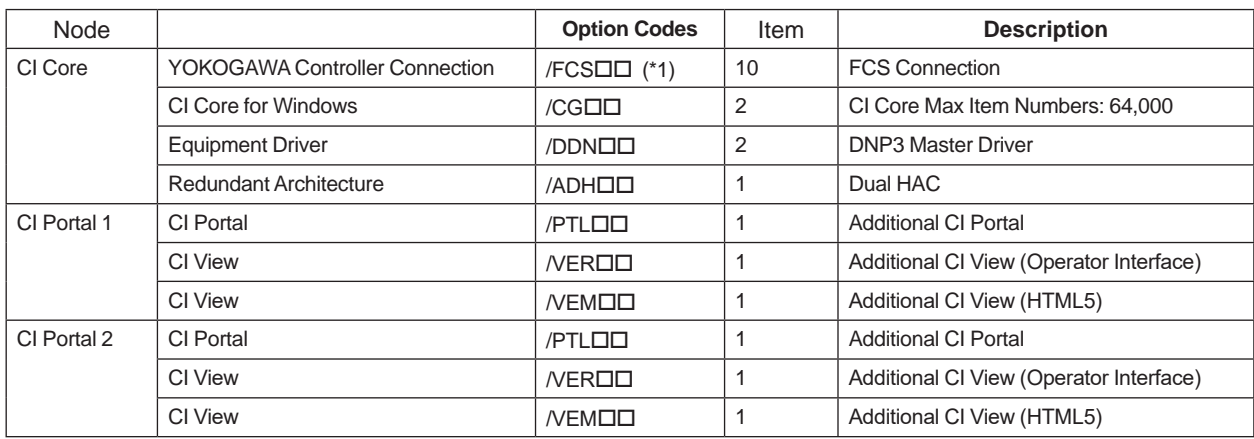

\*1: /FCADD is also selectable. In this case, please place orders for CI Core including item numbers of Yokogawa controllers because CI Core items for Windows are consumed.

Please specify the following MS Code;

CS2CLC-L11/FCS10/CG02/DDN02/ADH01/PTL02/VER02/VEM02

#### **In case of Gateway Configuration**

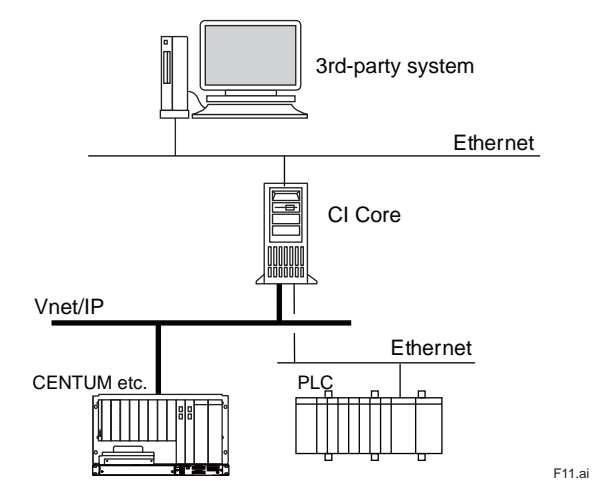

This is an example for using OPC-UA to connect with 3rd-party products.

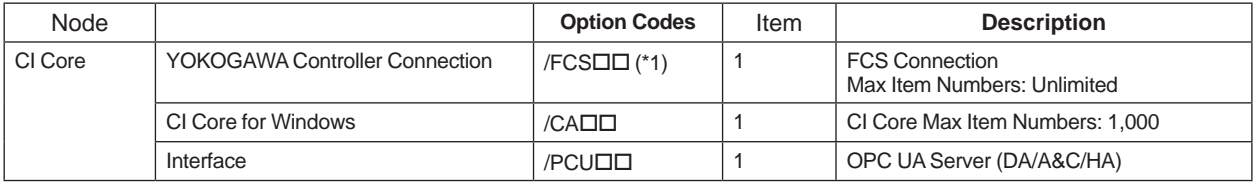

\*1: /FCADD is also selectable. In this case, please place orders for CI Core including item numbers of Yokogawa controllers because CI Core items for Windows are consumed.

Please specify the following MS Code; CS2CLC-L11/FCS01/CA01/PCU01

# $\blacksquare$  **ORDERING INFORMATION**

Specify the model and suffix code(s).

### **N SOFTWARE LICENSE AGREEMENT AND LIMITED WARRANTY**

### $\bullet$  **Software License Agreement**

Before using the CI Server release 1 software products, refer to the website below and agree on all the terms and conditions of "CI Server Release 1 Software License Agreement."

CI Server Release 1 Software License Agreement:

http://www.yokogawa.com/EndUserLicenseAgreement/

### **Limited Warranty**

CI Server is provided with the limited warranty which covers its software media only. Support services over vulnerability and non-conformance shall be provided by Product Maintenance License (PML) and Lifecycle Agreement. For more details of PML for CI Server, please refer to the GS 30A01F30-01EN "Product Maintenance License".

### **TRADEMARK ACKNOWLEDGMENT**

The names of corporations, organizations, products and logos herein are either registered trademarks or trademarks of Yokogawa Electric Corporation and their respective holders.